# **Primeros pasos**

- 1. [Lista de comprobación](#page-1-0)
- 2. [Configuración inicial](#page-3-0)

# **Disfrute con las fotos**

- 3. [Ver fotos](#page-7-0)
- 4. [Copiar fotos](#page-13-0)
- 5. [Ver sesión de diapositivas](#page-19-0)
- 6. [Eliminar y girar fotografías](#page-26-0)

# **Optimización del reproductor Photo Display**

- 7. [Selección de luminosidad, idioma y funciones de tiempo](#page-29-0)
- 8. [Comprobación del estado de Photo Display](#page-37-0)
- 9. [Cómo cuidar el reproductor Photo Display](#page-39-0)

# **Obtener ayuda**

- 10. [Preguntasmás frecuentes](#page-41-0)
- 11. [Servicio y garantía](#page-44-0)

# **Apéndice**

- 12. [Especificaciones](#page-46-0)
- 13. [Política de Philips Para Defectos de Pixeles](#page-50-0)
- 14. [Normativa](#page-54-0)

# **Primeros pasos**

- <span id="page-1-1"></span>• **Lista de comprobación**
- <span id="page-1-0"></span>• **[Configuración inicial](#page-3-1)**

## **Lista de comprobación**

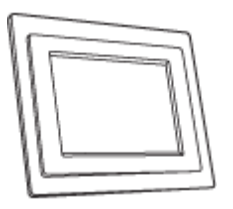

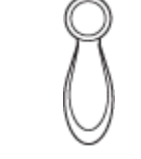

Reproductor de fotos digitales Soporte del reproductor de

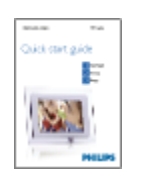

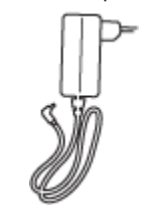

Adaptador de corriente

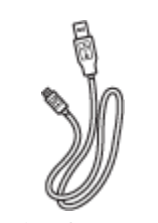

Cable USB de conexión al ordenador (incluido) (enchufe macho tipo A)

## **Qué más necesita**

fotos

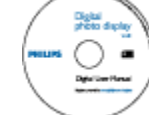

Guía rápida **Manual digital** 

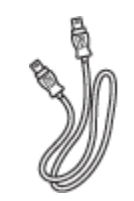

Cable USB de conexión a la cámara digital (conector USB hembra de tipo

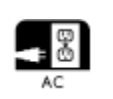

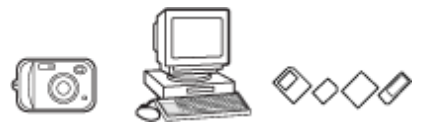

Una toma de corriente

Fotos digitales de cámara, tarjeta de memoria o PC

#### **VOLVER ARRIBA**

í2005 Koninklijke Philips Electronics NV

Todos los derechos reservados. Queda prohibida la reproducción, copia, uso, modificación, alquiler, préstamo, exhibición péblica, transmisión o difusión, total o parcial, sin el consentimiento previo por escrito de Philips Electronics NV

- <span id="page-3-1"></span>• **[Lista de comprobación](#page-1-1)**
- <span id="page-3-0"></span>• **Configuración inicial**

## **Configuración inicial**

**Primeros pasos**

El reproductor de fotos digitales de Philips se puede colocar en horizontal o vertical según sean las fotos expuestas. Su batería interna recargable permite ir pasándolo de mano en mano para enseñar las fotos a varias personas sin usar el cable de alimentación. Tambiún se puede dejar fijo en un lugar de la sala y mostrar las fotos conectado a la red elúctrica.

#### **A. Quitar la bolsa y la película protectoras de las piezas**

- Coloque el cabezal del soporte en su alojamiento.
- Gire el soporte hacia la derecha hasta que quede encajado.

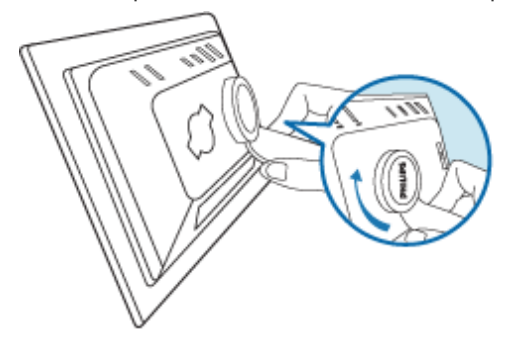

#### **B. Conúctelo a una fuente de alimentación**

• Conecte el cable de alimentación (suministrado) al reproductor de fotos y a una toma elúctrica. La batería interna comenzará a cargarse y se encenderá un indicador naranja.

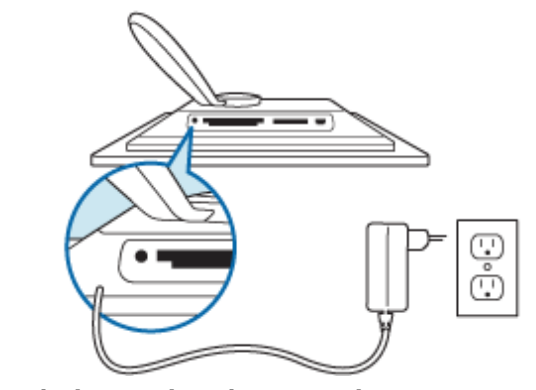

**Situación de las teclas de control**

El reproductor de fotos se controla con las teclas situadas en el reverso de la unidad. Los iconos de función de cada tecla aparecen tambiún en la pantalla LCD en la misma posición.

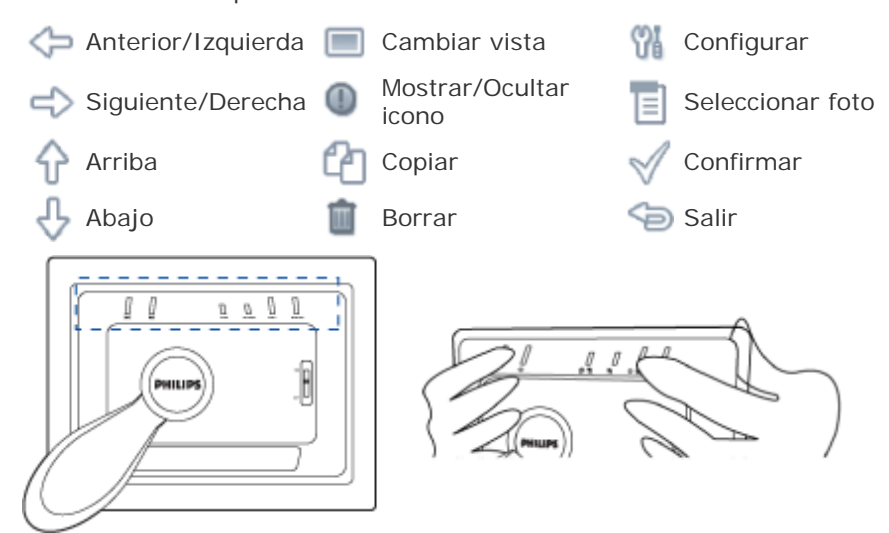

### **C. Encienda el reproductor de fotos**

• Mueva el interruptor a la posición ON. Se encenderá el indicador verde y aparecerá la pantalla de puesta en marcha.

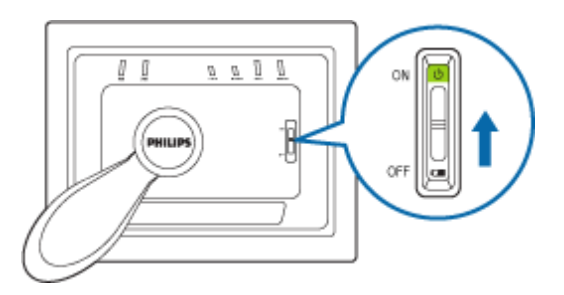

Aparecerá la siguiente pantalla con una foto de muestra.

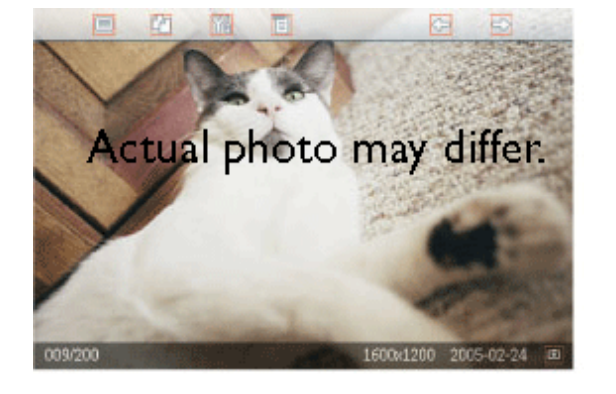

### **D. Seleccione el idioma**

•

Pulse la tecla <sup>01</sup> (la tercera por la izquierda en la parte posterior del reproductor). Aparecerá un menú con la configuración general.

• Utilice las teclas  $\theta$  o  $\theta$  para acceder a la configuración de idioma y  $\leftrightarrow$  para seleccionar.

Utilice las teclas  $\Box$  o  $\Box$  para seleccionar el idioma, y pulse  $\Box$  para confirmar. La nueva configuración entrará en vigor al instante.

• Pulse de nuevo para salir del menú de configuración de idioma.

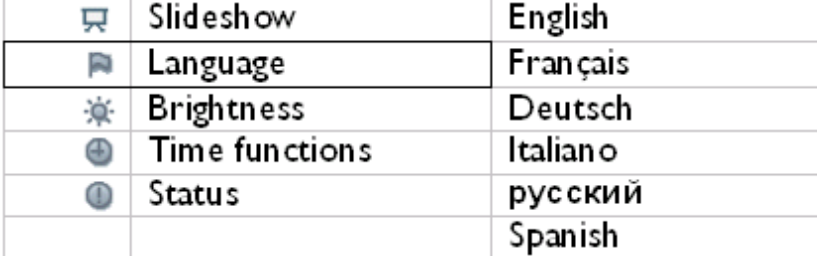

### **VOLVER ARRIBA**

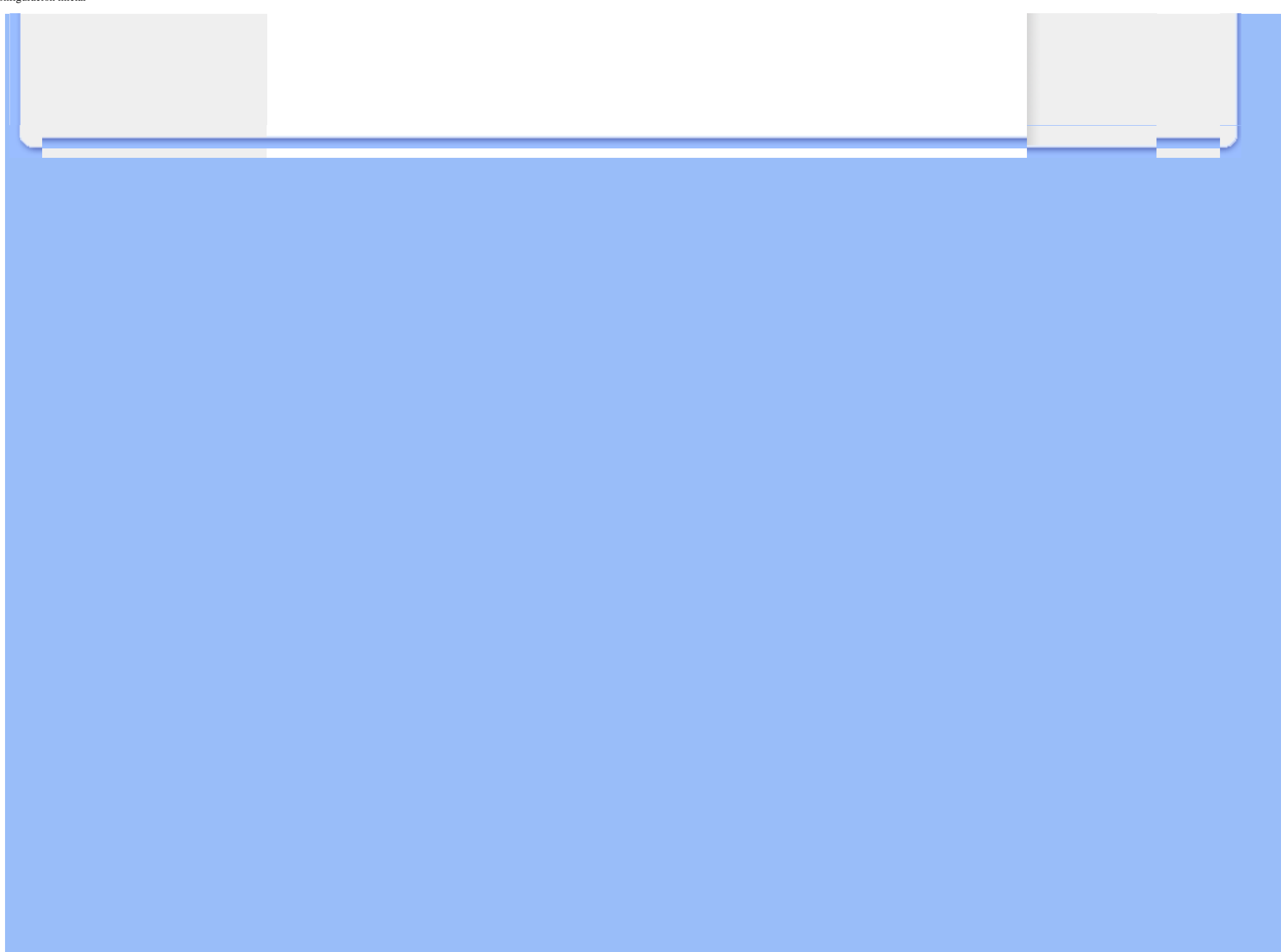

## **Disfrute con las fotos**

- **Ver fotos**
- **[Copiar fotos](#page-13-1)**
- <span id="page-7-0"></span>• **[Ver sesión de](#page-19-1) [diapositivas](#page-19-1)** • **[Eliminar y girar](#page-26-1) [fotografías](#page-26-1)**

#### **Ver fotos**

Si no hay una tarjeta de memoria y una cámara digital conectadas a Photo Display, se reproducirán las fotos guardadas. Si hay una tarjeta de memoria insertada o una cámara digital conectada activamente a la unidad, se muestran las fotos del último dispositivo o medio conectado.

Podrá elegir entre tres modos de visionado. Pulse (la primera tecla de la izquierda de la parte posterior de Photo Display) para alternar entre los tres modos. Use la tecla  $\Diamond$  para ver la foto anterior y  $\Rightarrow$  para ver la siguiente ( $\Rightarrow$  y  $\Rightarrow$  son las dos primeras teclas de la derecha en la parte posterior).

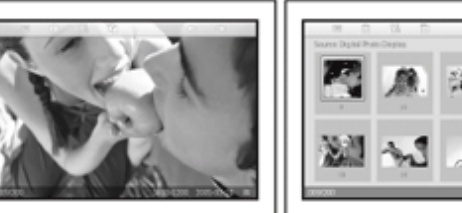

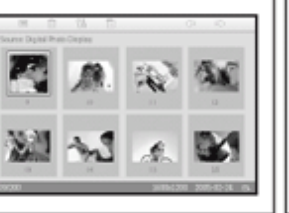

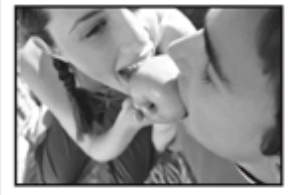

**Browse mode** 

**Thumbnail mode** 

**Slideshow mode** 

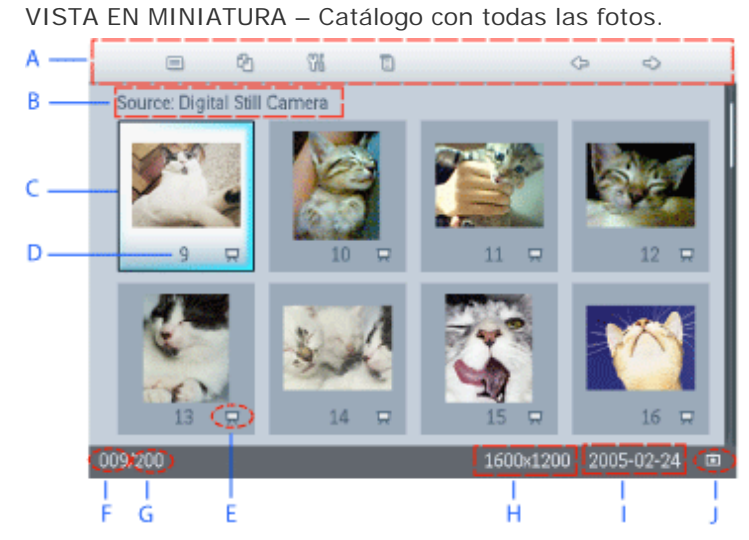

<span id="page-7-1"></span>Ver fotos

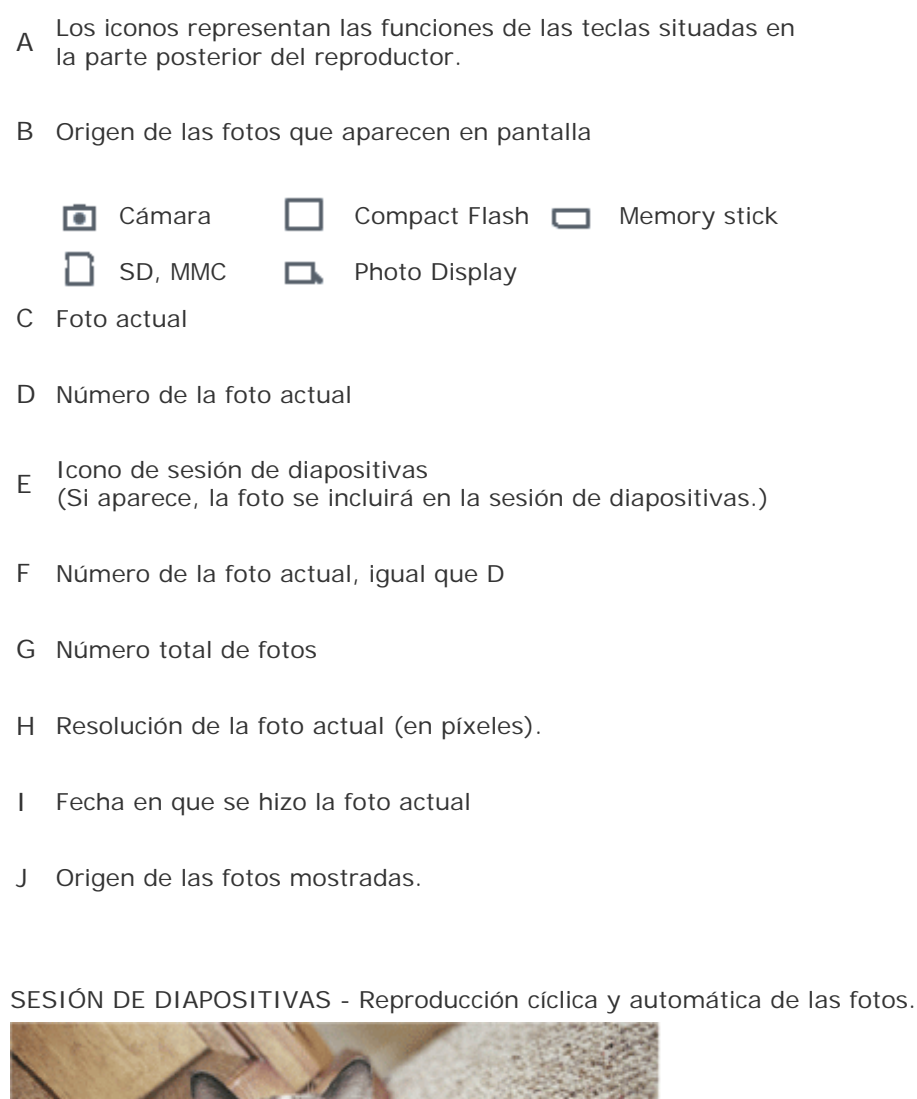

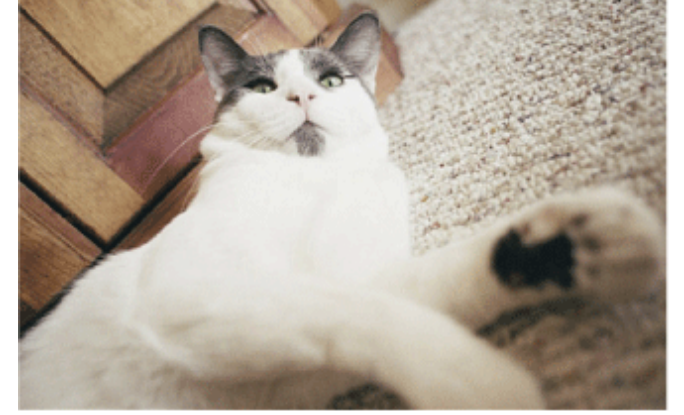

EXAMINAR - Visionado manual de las fotos una a una (con lectura de tamaño y fecha).

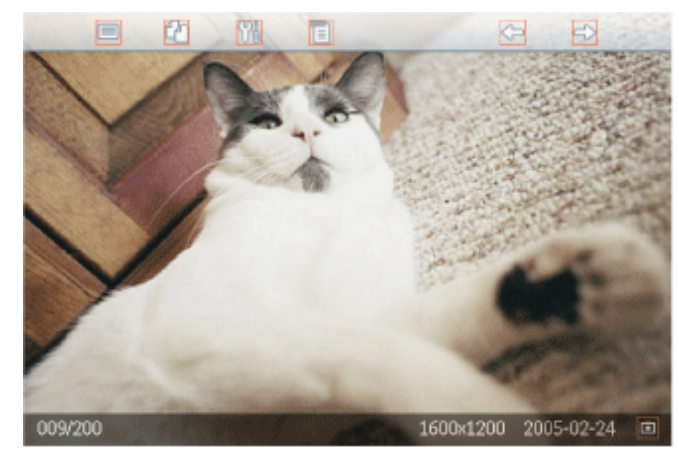

Los iconos representan las funciones de las teclas situadas en la parte posterior del reproductor

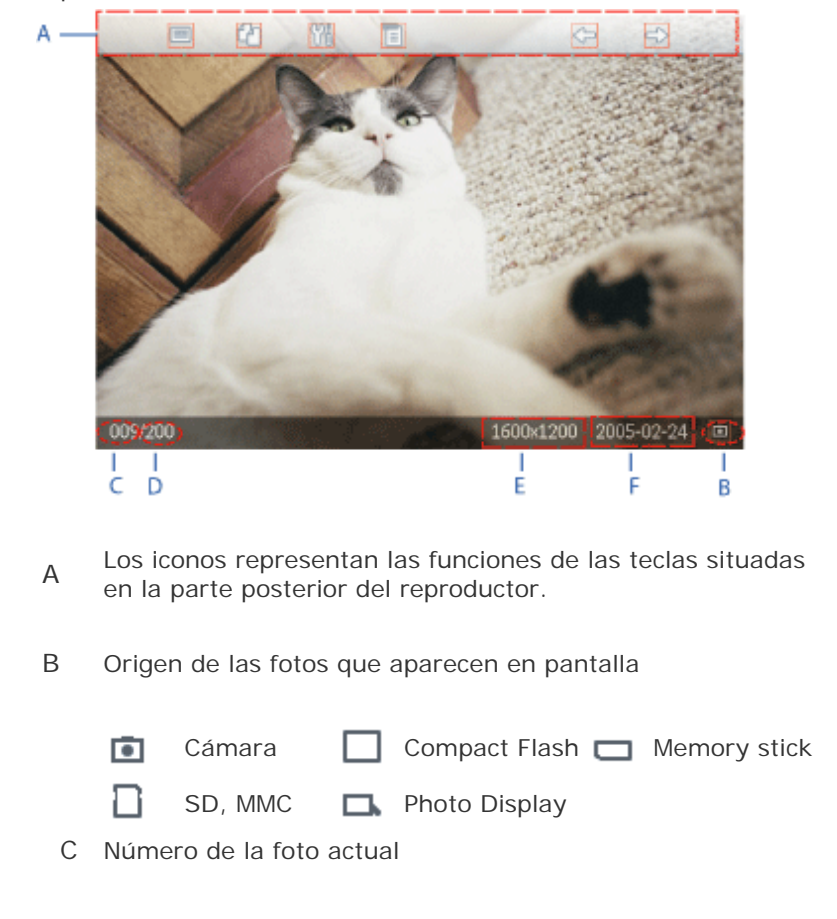

- D Número total de fotos
- E Resolución de la foto actual (en píxeles).
- F Fecha en que se hizo la foto actual

#### **VOLVER ARRIBA**

#### **Visionado de fotos en el reproductor Photo Display**

• Retire cualquier tarjeta de memoria o cámara digital conectadas. Aparecerán las fotos guardadas en el reproductor Photo Display.

#### **Visionado de fotos de una tarjeta de memoria**

- Inserte la tarjeta de memoria en la ranura del marco:
- Con tarjetas Compact Flash, introduzca la tarjeta correctamente boca ABAJO en la ranura grande.
- Con tarjetas SD, MMC, o de bolsillo (Stick), introduzca la tarjeta correctamente boca ARRIBA en la ranura pequeña hasta que encaje.

En unos segundos aparecerán las fotos de su tarjeta de memoria.

Cómo retirar la tarjeta de memoria:

Para retirar una tarjeta Compact Flash, tire de ella suavemente.

Para retirar tarjetas SD, MMC o de bolsillo (Stick), vuelva a empujar para desencajarla y despuús tire hacia fuera.

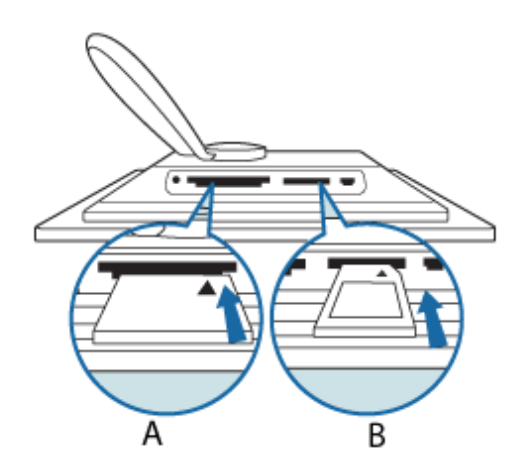

- A Tarjeta CF
- B Tarjeta SD/MMC/MS

#### **Visionado de fotos de una cámara digital**

- Conecte al reproductor el *cable USB* incluido (cable de conexión a la cámara digital).
- Conecte la cámara digital a su propio cable USB.
- Conecte ambos cables USB y encienda la cámara en el modo de reproducción. (Observación: Algunas cámaras no admiten la reproducción directa)

En unos segundos aparecerán las fotos de su cámara digital.

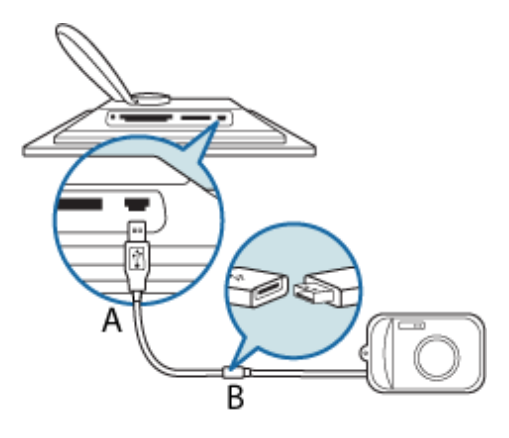

A (incluido) *Cable USB de conexión a la cámara digital*  (conector hembra de tipo A)

B Cable USB de la cámara

#### **VOLVER ARRIBA**

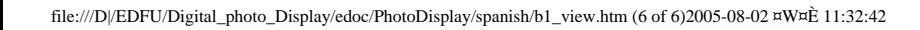

<span id="page-13-1"></span>• **[Ver fotos](#page-7-1)** 

- **Copiar fotos**
- <span id="page-13-0"></span>• **[Ver sesión de](#page-19-1) [diapositivas](#page-19-1)** • **[Eliminar y girar](#page-26-1) [fotografías](#page-26-1)**

## **Disfrute con las fotos**

#### **Copiar fotos**

En el reproductor Photo Display podrá copiar las fotos guardadas en tarjetas de memoria, cámaras digitales o el ordenador. Photo Display almacenará internamente una copia redimensionada de la foto original. Esta copia permanecerá en el reproductor Photo Display hasta que usted la borre.

La memoria interna de Photo Display almacenará al menos 50 fotografí as. Consulte la secció n Eliminar fotografí as para saber có mo borrar las fotografí as almacenadas en Photo Display.

#### **Copia de fotos de cámaras digitales o de tarjetas de memoria**

Puede copiar las fotos una a una en el modo Exploración o varias simultáneamente en el modo Vista en miniatura.

#### **Copia individual de fotos en el modo Exploración**

- Encienda el reproductor Photo Display y seleccione el modo de visionado *Exploración*.
- Conecte la cámara digital o inserte la tarjeta de memoria en el reproductor Photo Display.

Aparecerán las fotos de la cámara digital o de la tarjeta de memoria.

Nota: algunas cámaras no admiten la reproducción directa. Utilice la tarjeta de memoria para tal fin en tales casos.

• Cuando tenga en pantalla la foto que desee copiar, pulse la tecla  $\Box$  (la cuarta por la

izquierda en la parte posterior del reproductor Photo Display). Aparecerán cuatro orientaciones diferentes de la foto seleccionada.

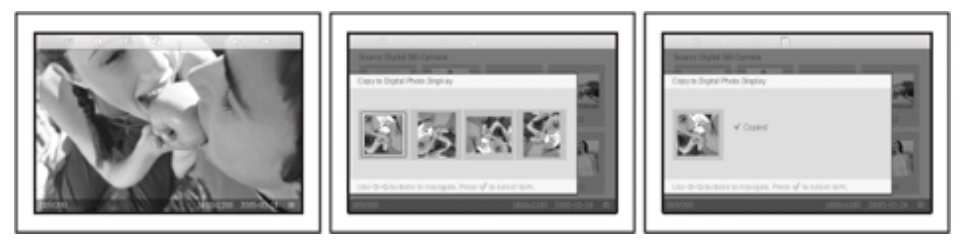

• Utilice las teclas  $\leftarrow$  o  $\leftarrow$  para seleccionar la orientación deseada, y luego pulse la

tecla  $\sqrt{\ }$ .

No retire la tarjeta de memoria ni desconecte la cámara hasta que haya desaparecido la pantalla de copia una vez finalizada la operación.

Si apareciera un mensaje advirtiendo de que no queda espacio para más fotos, tendría que quitar algunas de las fotos guardadas para poder copiar otras nuevas.

- Cuando se cierre la pantalla de copia, en el reproductor Photo Display habrá quedado guardada una copia redimensionada de la foto.
- Puede pasar a otras fotos y continuar el proceso hasta copiar en la unidad Photo Display todas las fotos deseadas.

#### **Copia simultánea de varias fotos en el modo Vista en miniatura**

- Encienda el reproductor Photo Display y seleccione el modo Vista en miniatura.
- Conecte la cámara digital o inserte la tarjeta de memoria en el reproductor Photo Display.

Aparecerán las fotos de la cámara digital o de la tarjeta de memoria.

Nota: algunas cámaras no admiten la reproducción directa. Utilice la tarjeta de memoria para tal fin en tales casos.

• Marque la foto que desea copiar en el modo Vista en miniatura, y pulse la tecla <sup>el p</sup> (la cuarta por la izquierda en la parte posterior del reproductor Photo Display). Aparecerá una pantalla de copia múltiple con las fotos en tamaño reducido.

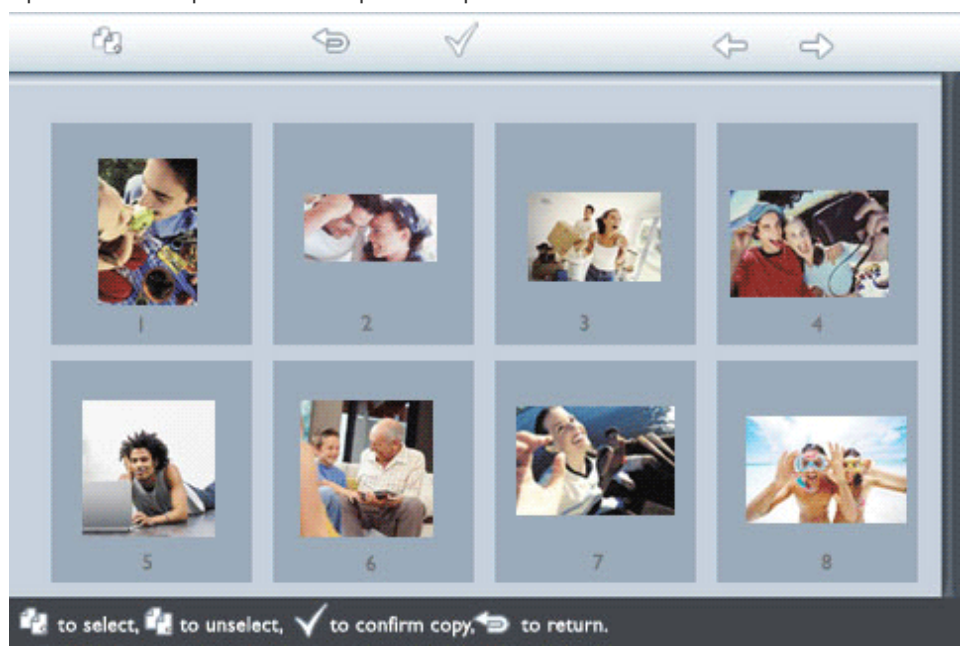

• Utilice las teclas  $\leftarrow$  y  $\leftarrow$  para desplazarse, para añadir fotos a la lista de copia,

para retirar fotos de la lista de copia, y  $\sqrt{\ }$  para confirmar la lista.

En las fotos seleccionadas aparecerá un icono pequeño de copia .

No retire la tarjeta de memoria ni desconecte la cámara hasta que se cierre la pantalla de copia una vez finalizado el proceso.

Si apareciera un mensaje advirtiendo de que no queda espacio para más fotos, tendría que quitar algunas de las fotos guardadas para poder copiar otras nuevas.

• Puede pasar a otras páginas de Vista en miniatura y continuar el proceso hasta copiar en la unidad Photo Display todas las fotos deseadas.

#### **Copia del ordenador en Photo Display a travús de una tarjeta de memoria (recomendado)**

Seleccione las fotografías que desee transferir a Photo Display y cópielas directamente en el directorio raíz de memoria.

OBSERVACIÓN: sólo se admiten fotos en formato JPEG. No se admiten subdirectorios.

- Inserte la tarjeta de memoria en la unidad Photo Display apagada.
- Encienda el reproductor Photo Display.

Al cabo de unos segundos, todas las fotografías del directorio raíz de la tarjeta de memoria se agregarán automáticamente a Photo Display. Las fotografías del directorio raíz permanecerán intactas después de la copia.

#### **Copia directa entre el ordenador y Photo Display**

Requisitos para sistemas Windows:

-Windows 2000/XP o posterior

Requisitos para sistemas Mac:

-Mac OS X o posterior

- Encienda el reproductor Photo Display y conúctele el cable USB incluido de conexión al ordenador.
- Conecte el otro extremo del cable USB al ordenador.
- El ordenador identificará el reproductor Photo Display como dispositivo de almacenamiento masivo (igual que las cámaras)

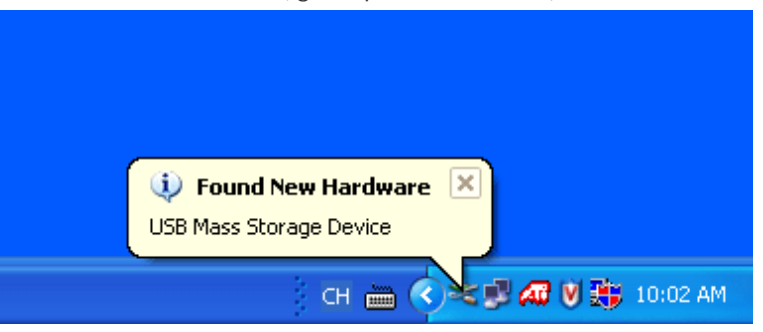

#### **Para copiar del ordenador en Photo Display**

• Seleccione las fotografías que desee transferir a Photo Display y copie estos archivos directamente en el directorio raíz de Photo Display.

NOTA: solamente se admiten las fotografías con formato JPEG. No se admiten subdirectorios.

El número máximo de fotos de este directorio puede estar limitado a la capacidad de la memoria interna de Photo Display. Por lo tanto, se recomienda guardar las fotos en una tarjeta de memoria y copiarlas de allí al reproductor.

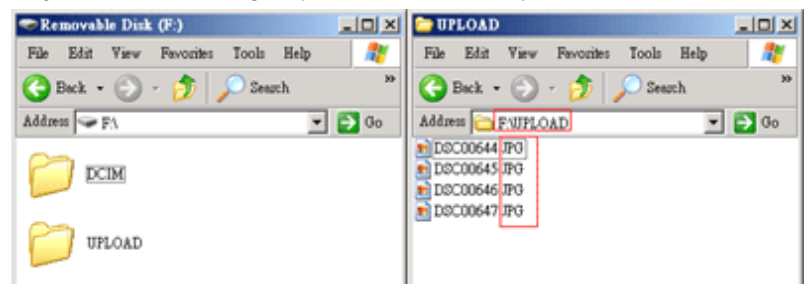

• Desconecte el cable USB.

Con Windows 2000, no olvide desinstalar correctamente el dispositivo de hardware antes de desconectarlo.

Al cabo de unos segundos, todas las fotografías del directorio raíz se agregarán automáticamente a Photo Display y dicho directorio se vaciará.

#### **Para copiar de Photo Display en el ordenador**

• Copie las fotos del reproductor Photo Display en el ordenador del mismo modo que transfiere al PC el contenido de la cámara digital. Todas las fotos se guardan en los subdirectorios de \DCIM\ de la unidad de disco del reproductor.

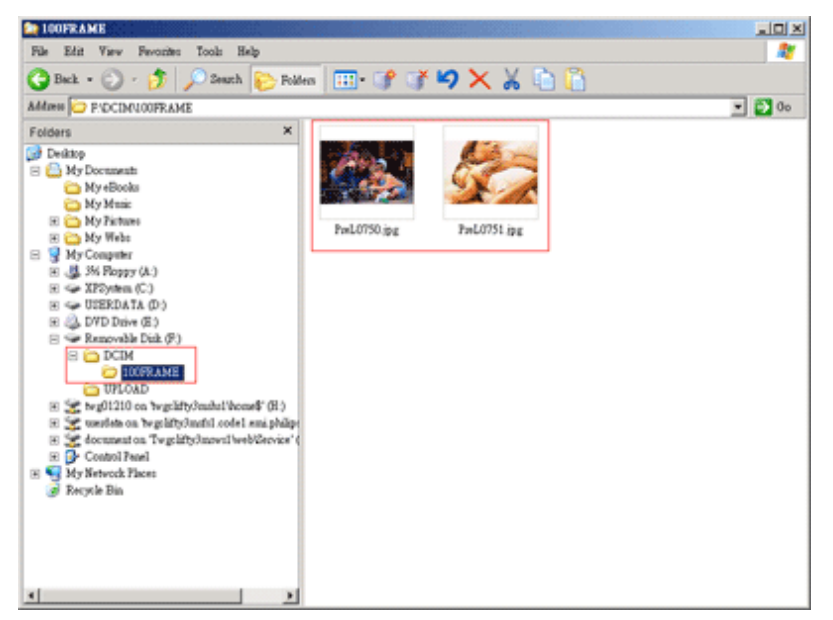

#### **Copia de Photo Display a Photo Display**

- Encienda los dos reproductores Photo Display.
- Conecte el reproductor Photo Display de origen –el que contiene las fotos para copiar- al *cable USB de conexión al ordenador (incluido)*.
- Conecte el reproductor Photo Display de destino –al que desea transferir las fotos- al *cable USB de conexión a la cámara digital (incluido)*.
- Conecte ambos cables USB.

El reproductor *Photo Disp*la*y de destino* identificará como origen de las fotos la cámara digital.

El reproductor *Photo Disp*lay *de origen* mostrará el estado de conexión como si estuviera conectado al ordenador.

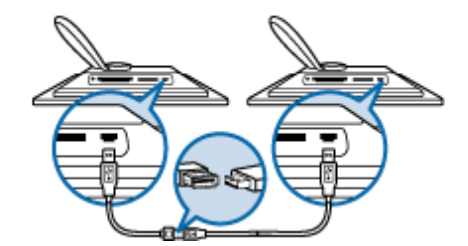

• Seleccione y copie las fotos del reproductor Photo Display de origen igual que haría con las fotos de una tarjeta de memoria.

#### **Copia del reproductor Photo Display en una cámara digital o tarjeta de memoria**

Esta operación no se puede realizar. El reproductor Photo Display no puede grabar en tarjetas de memoria externas ni cámaras digitales.

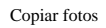

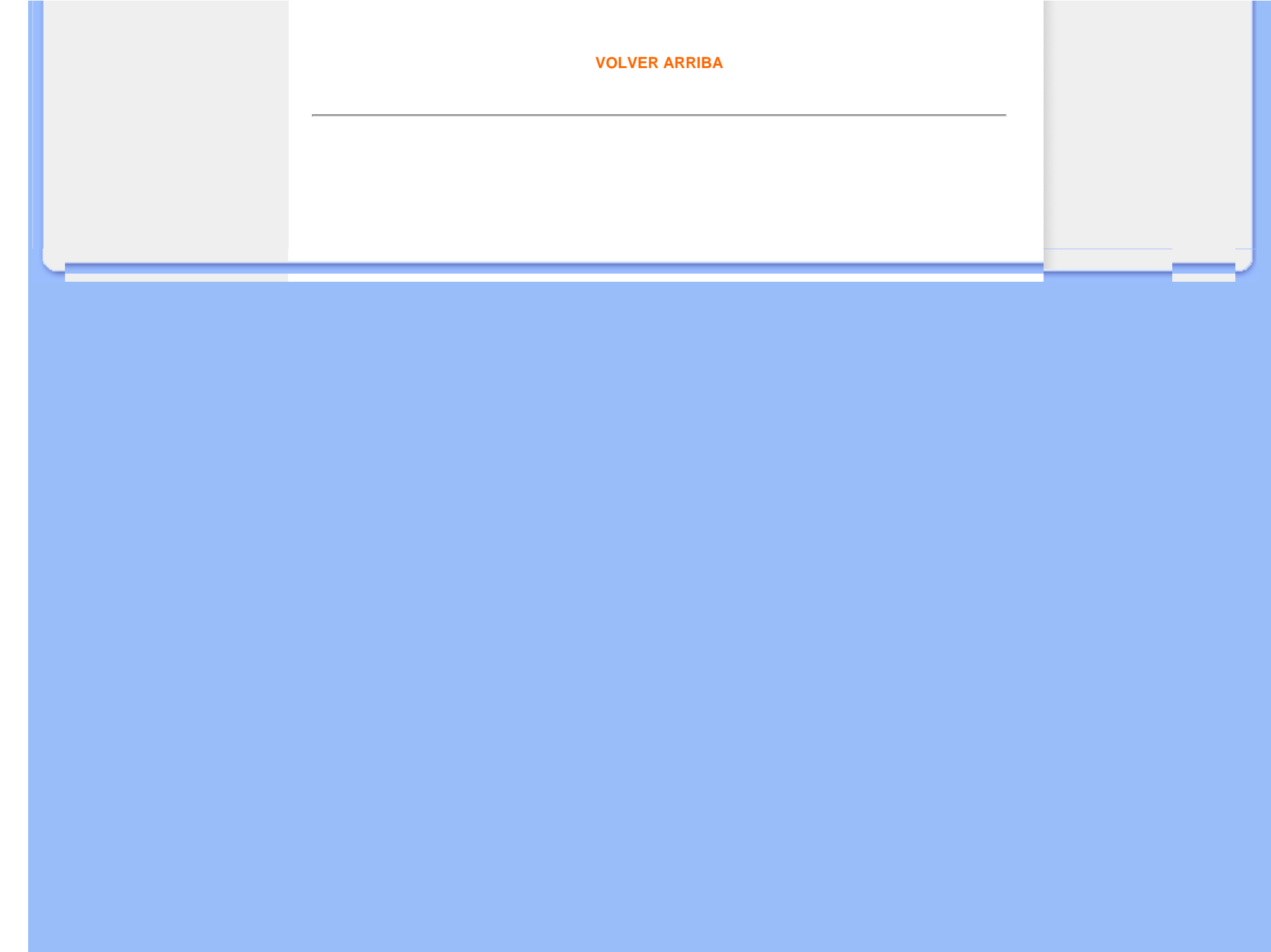

<span id="page-19-3"></span><span id="page-19-1"></span>• **[Ver fotos](#page-7-1)** 

<span id="page-19-2"></span>• **[Copiar fotos](#page-13-1)** 

<span id="page-19-0"></span>• **[Ver sesión de](#page-19-2) [diapositivas](#page-19-2)** • **[Eliminar y girar](#page-26-1) [fotografías](#page-26-1)**

## **Disfrute con las fotos**

#### **Ver sesión de diapositivas**

Si selecciona el modo Sesión de diapositivas en el reproductor Photo Display, las fotos se irán mostrando secuencialmente. Podrá elegir las fotos de la sesión, la frecuencia (el tiempo que la foto permanecerá en pantalla), el efecto de transición (la forma en que una foto reemplaza a otra) y el visionado secuencial o aleatorio. También podrá optar por reproducir todas las fotos en orientación horizontal o vertical, segén como tenga colocado el reproductor Photo Display.

#### **Seleccione las fotos para la sesión de diapositivas**

Observación: esta función sólo es aplicable a las fotos guardadas en la unidad Photo Display.

- Encienda el reproductor Photo Display y seleccione el modo de *Exploración* o de *Vista en miniatura*.
- Pulse la tecla  $\vert \cdot \vert$  (la cuarta por la izquierda en la parte posterior del reproductor Photo Display).

Aparecerá un mené con la configuración específica de la foto seleccionada.

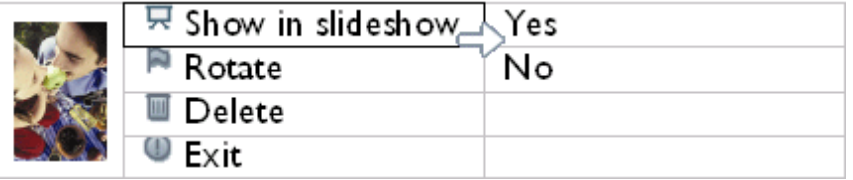

Pulse la tecla para seleccionar la opción *Mostrar en sesión de diapositivas*, y utilice las teclas  $\overleftrightarrow{v}$  o  $\overleftrightarrow{v}$  para decidir si desea que esta foto se reproduzca en el modo de

Sesión de diapositivas.

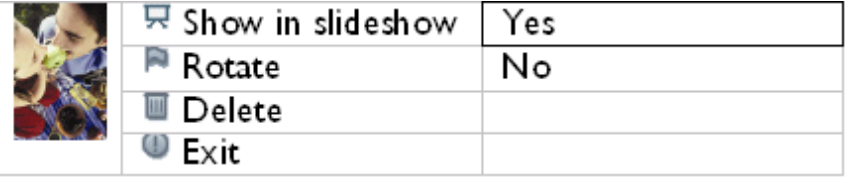

•

La opción predeterminada para *Mostrar en sesión de diapositivas* es Sí.

• Pulse  $\mathcal N$  para confirmar.

La opción quedará memorizada.

• Pulse para salir de este mené.

#### **Seleccione la frecuencia de la sesión de diapositivas**

Observación: esta función se aplica a todas las fotos.

- Encienda el reproductor Photo Display.
- Pulse la tecla (la tercera por la izquierda en la parte posterior del reproductor Photo Display).

Aparecerá un mené con la configuración general de Photo Display.

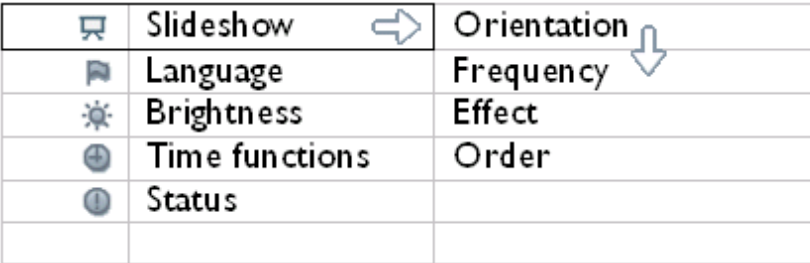

• Pulse la tecla para seleccionar la configuración de la *Sesión de diapositivas*, y utilice las teclas **U** o **para ir a la opción** *Frecuencia*. Vuelva a pulsar la tecla para ir a la zona de los ajustes.

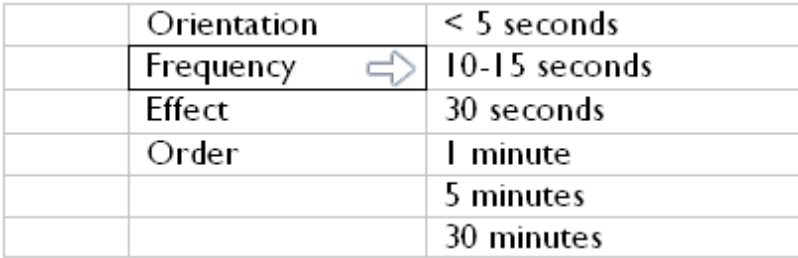

• Utilice las teclas  $\Box$  o para resaltar el intervalo de tiempo deseado, y pulse para confirmar.

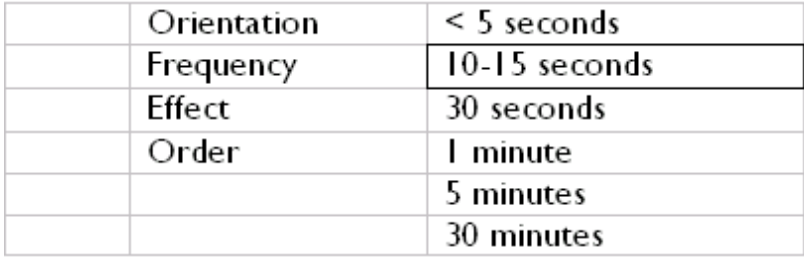

• La opción quedará memorizada.

• Pulse para salir de este mené.

### **Seleccionar efectos de transición**

Observación: esta función se aplica a todas las fotos.

- Encienda el reproductor Photo Display.
- Pulse la tecla (la tercera por la izquierda en la parte posterior del reproductor Photo Display).

Aparecerá un mené con la configuración general de Photo Display.

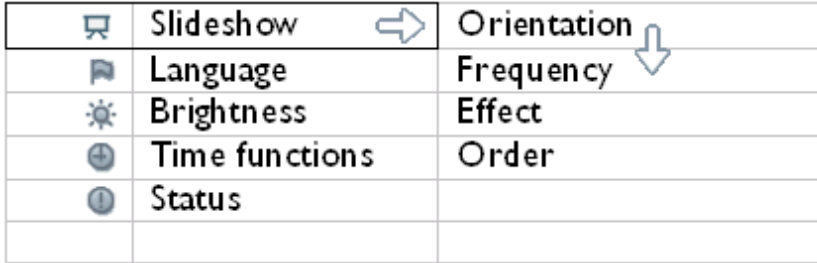

• Pulse la tecla para seleccionar la configuración de la *Sesión de diapositivas*, y utilice las teclas  $\Box$  o  $\Box$  para ir a la opción Efecto. Vuelva a pulsar la tecla  $\Box$  para seleccionarla.

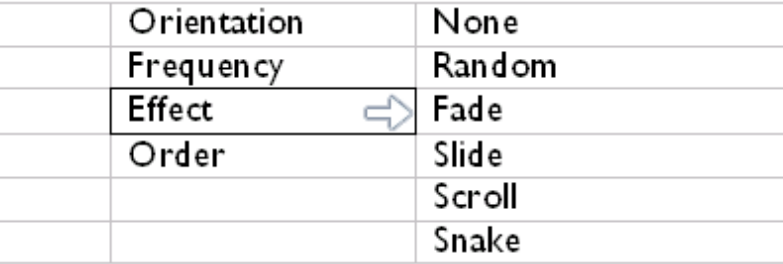

• Utilice las teclas  $\bigwedge$  o  $\bigcup$  para marcar el modo en que una foto reemplaza a otra en la pantalla.

Pulse para confirmar su selección.

La opción quedará memorizada.

Pulse para salir de este mené.

#### **Seleccionar el orden de las fotos**

Observación: esta función se aplica a todas las fotos.

- Encienda el reproductor Photo Display.
- Pulse la tecla (la tercera por la izquierda en la parte posterior del reproductor Photo Display).
- Aparecerá un mené con la configuración general de Photo Display.

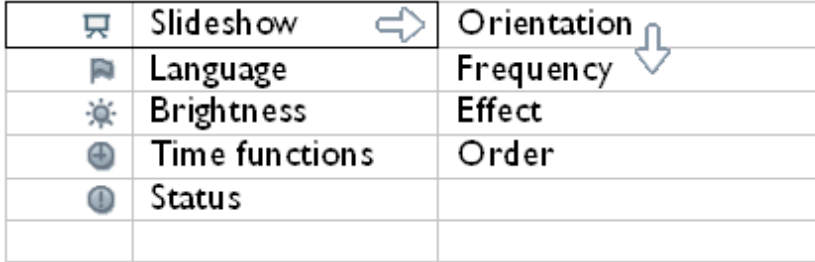

• Pulse la tecla para seleccionar la configuración de la *Sesión de diapositivas*, y utilice las teclas  $\Box$  o  $\Box$  para ir a la opción *Orden*. Luego vuelva a pulsar la tecla  $\Box$  para ir a la zona de ajustes.

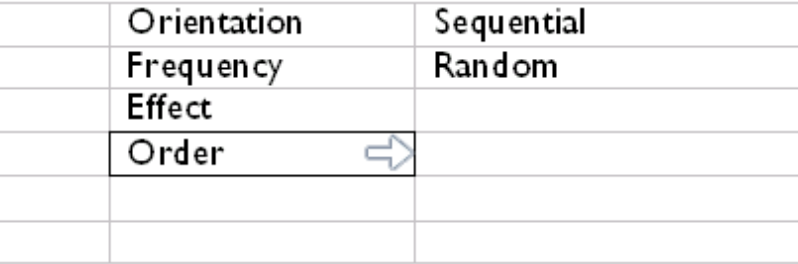

• Utilice las teclas  $\bigcirc$  o  $\bigcirc$  para resaltar la opción deseada, y pulse  $\bigvee$  para confirmar.

La opción quedará memorizada.

• Pulse para salir de este mené.

## **Indicar la posición de Photo Display**

- Encienda el reproductor Photo Display.
- Pulse la tecla (e) (la tercera por la izquierda en la parte posterior del reproductor Photo Display).

Aparecerá un mené con la configuración general de Photo Display.

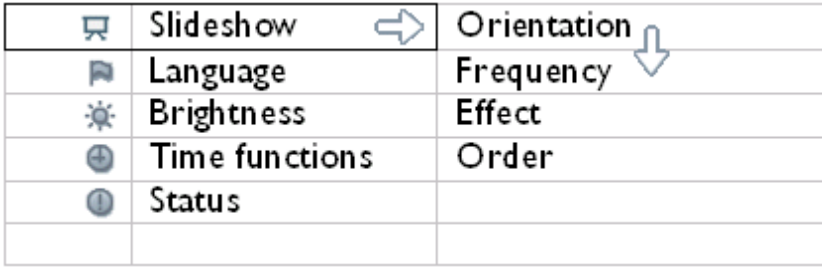

• Pulse la tecla para seleccionar la opción *Sesión de diapositivas*, y vuelva a pulsar para ir a la zona de ajustes.

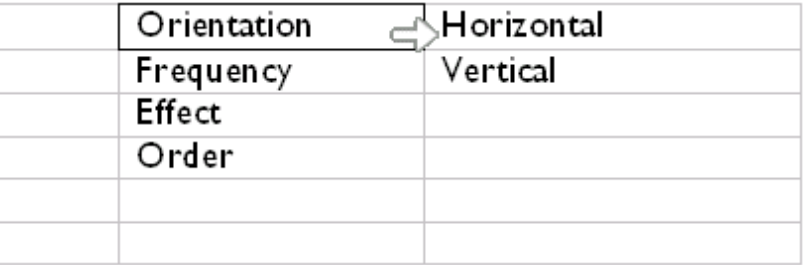

• Utilice las teclas  $\Box$  o  $\Box$  para resaltar la posición en la que va a colocar el reproductor Photo Display: horizontal o vertical. Pulse  $\sqrt{\phantom{a}}$  para confirmar.

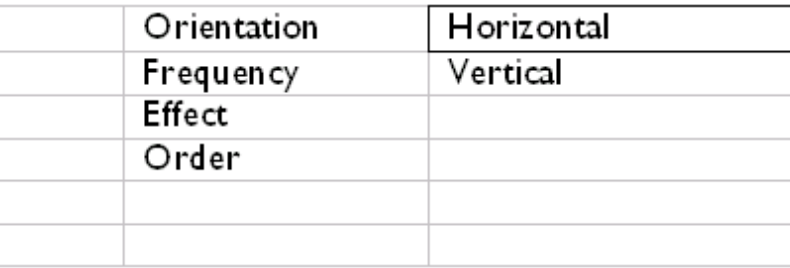

La opción quedará memorizada.

• Pulse para salir de este mené.

## **Seleccionar la orientación de las fotos para la sesión de diapositivas**

- Encienda el reproductor Photo Display y seleccione el modo de *Exploración* o de *Vista en miniatura*.
- Pulse la tecla  $\boxed{\phantom{a}}$  (la cuarta por la izquierda en la parte posterior del reproductor Photo Display).

Aparecerá un mené con la configuración específica de la foto seleccionada.

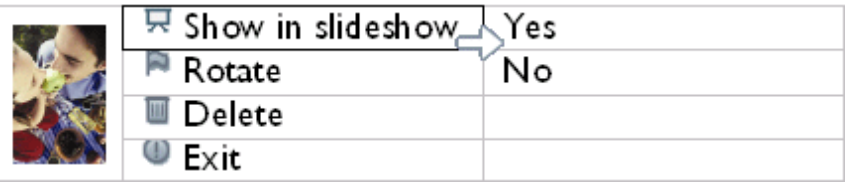

Utilice las teclas  $\Box$  o para resaltar la opción *Rotar*. Luego pulse para seleccionarla.

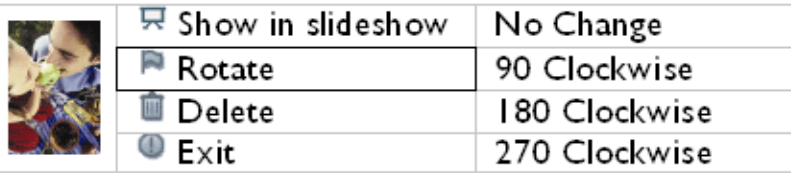

- Utilice las teclas  $\bigoplus$  o  $\bigoplus$  para marcar los diferentes ángulos de rotación, hasta que la imagen en miniatura de la izquierda muestre la orientación correcta de la foto seleccionada.
- Pulse  $\mathcal N$  para confirmar.

•

La opción quedará memorizada.

• Pulse para salir de este mené.

#### **[VOLVER ARRIBA](#page-19-3)**

<span id="page-26-1"></span>• **[Ver fotos](#page-7-1)** 

• **[Copiar fotos](#page-13-1)** 

<span id="page-26-0"></span>• **[Ver sesión de](#page-19-1) [diapositivas](#page-19-1)** • **Eliminar y girar fotografías**

## **Disfrute con las fotos**

## **Eliminar y girar fotografías**

En ocasiones querrá eliminar fotografías almacenadas en Photo Display o cambiar la orientación de las mismas. A continuación se muestra cómo:

#### **Girar una foto**

Nota: esta función solamente se aplica a fotografías almacenadas en Photo Display.

• Presione la tecla  $\|\cdot\|$  (la 4<sup>ª</sup> tecla desde la izquierda de la parte posterior de Photo Display).

Aparecerá un menú con una configuración específica para la fotografía seleccionada.

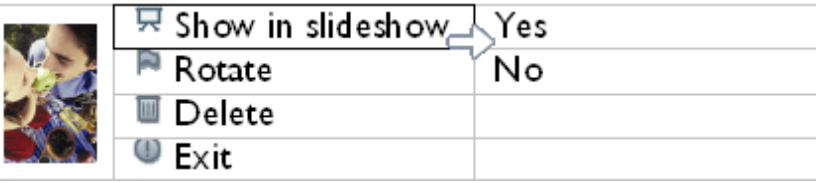

• Utilice la tecla  $\bigcap$  o  $\bigcap$  para resaltar *Girar* y presione la tecla  $\bigcap$  para seleccionar la opción.

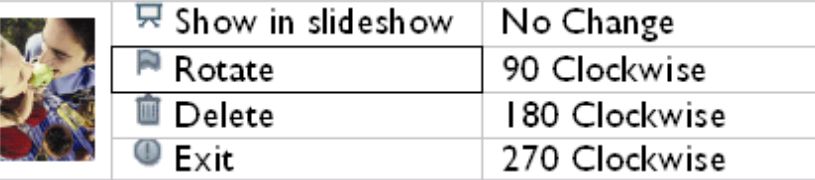

• Utilice la tecla  $\leftarrow$  o  $\leftarrow$  para resaltar la orientación que desee para esta fotografía; presione la tecla para confirmar la operación.

#### **Borrar una foto**

Observación: esta función sólo es aplicable a las fotos guardadas en la unidad Photo Display.

Puede borrar las fotos una a una en el modo Exploración o varias simultáneamente en el modo Vista en miniatura.

**Borrar fotos una a una en el modo Exploración**

- Encienda el reproductor Photo Display y seleccione el *modo Exploración*.
- Pulse la tecla  $\boxed{\blacksquare}$  (la cuarta por la izquierda en la parte posterior del reproductor Photo

Aparecerá un menú con la configuración específica de la foto seleccionada.

Display).

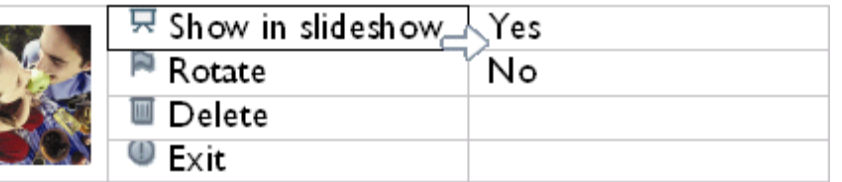

• Utilice las teclas  $\begin{pmatrix} 0 & 0 \\ 0 & 0 \end{pmatrix}$  para marcar la opción *Borrar*, y pulse la tecla  $\begin{pmatrix} 0 & 0 \\ 0 & 0 \end{pmatrix}$  para seleccionarla.

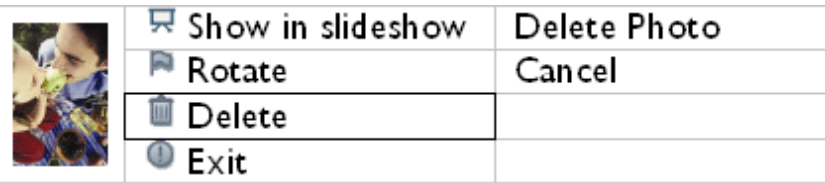

- Utilice las teclas  $\bigcap_{n=0}^{\infty}$  para resaltar la opción *Borrar foto*, y pulse  $\bigvee_{n=0}^{\infty}$  para confirmar.
- Cuando se borra una foto, el reproductor Photo Display muestra el estado y vuelve al modo Examinar una vez finalizada la operación.

**Borrar varias fotos simultáneamente en el modo Vista en miniatura**

- Encienda el reproductor Photo Display y seleccione el modo *Vista en miniatura*.
- Marque la foto que desea borrar en el modo *Vista en miniatura* y pulse la tecla **(i)** (la

segunda por la izquierda en la parte posterior del reproductor Photo Display). Aparecerá una pantalla de borrado múltiple con fotos de la pantalla actual de vista en miniatura.

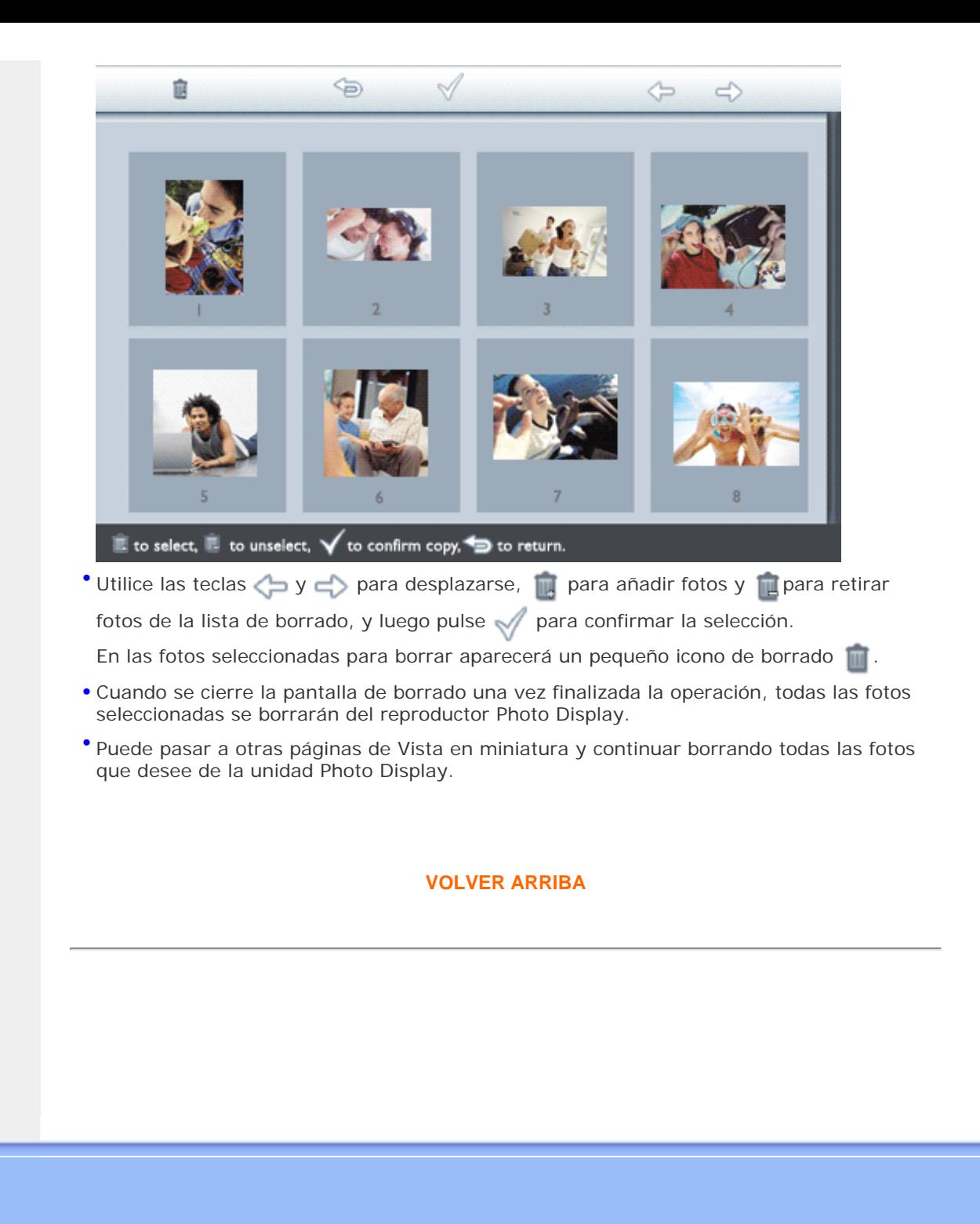

- <span id="page-29-2"></span>• **[Selección de luminosidad,](#page-29-1)  [idioma y funciones de tiempo](#page-29-1)**
- <span id="page-29-1"></span>• **[Comprobación del estado de](#page-37-1) [Photo Display](#page-37-1)**
- <span id="page-29-0"></span>• **[Cómo cuidar el reproductor](#page-39-1) [Photo Display](#page-39-1)**

## **Optimización del reproductor Photo Display**

### **Selección de la luminosidad, el idioma y las funciones de tiempo**

Utilice esta sección para configurar los niveles de luminosidad del reproductor Photo Display y el idioma de la información mostrada en pantalla. También puede ponerlo en hora y después establecer un nivel de luminosidad diferente para por la noche, de 6:00PM~6:00AM. Asimismo, puede programar una hora de conexión y desconexión automática del reproductor Photo Display.

## **Ajuste del nivel general de luminosidad**

- Encienda el reproductor Photo Display.
- Pulse la tecla (el cla tercera por la izquierda en la parte posterior del reproductor Photo Display).

Aparecerá un mené con la configuración general del reproductor Photo Display.

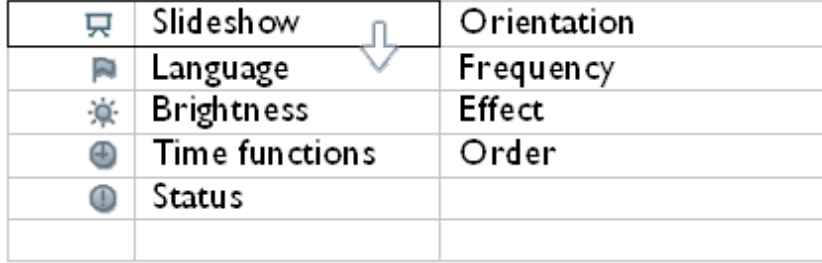

• Utilice las teclas  $\begin{pmatrix} 0 & 0 \\ 0 & 0 \end{pmatrix}$  para marcar la opción *Luminosidad.* Luego pulse la tecla  $\Rightarrow$  para seleccionarla.

Aparecerá una barra graduada con el nivel actual de luminosidad.

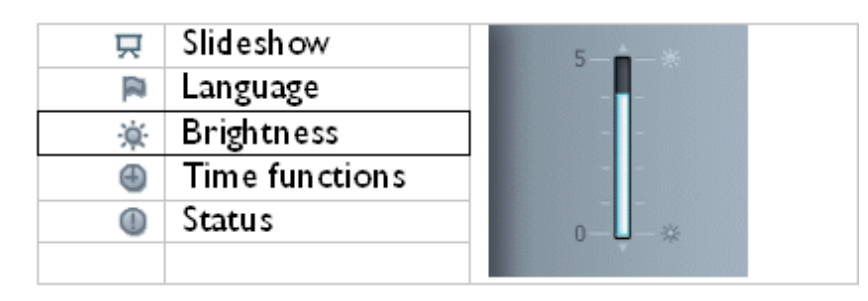

• UUtilice las teclas  $\begin{pmatrix} y & 1 \\ 1 & z \end{pmatrix}$  para modificar el nivel de luminosidad, y pulse  $\mathcal A$  para confirmar y salir del mené.

La opción quedará memorizada.

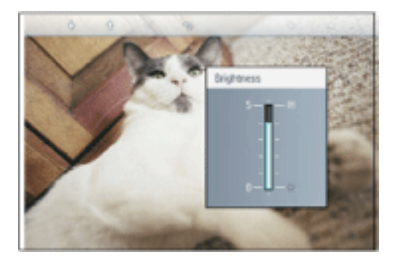

• Pulse para salir de este mené.

#### **Puesta en hora**

- Encienda el reproductor Photo Display.
- Pulse la tecla (la tercera por la izquierda en la parte posterior del reproductor Photo Display).

Aparecerá un mené con la configuración general del reproductor Photo Display.

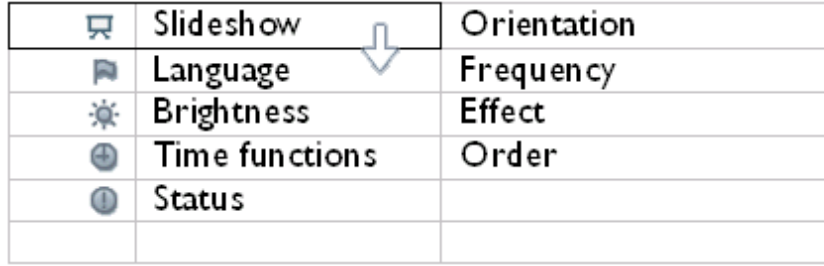

• Utilice las teclas  $\Box$  o  $\Box$  para marcar la opción *Funciones de tiempo.* Luego pulse la tecla  $\Leftrightarrow$  para ir a la zona de ajustes.

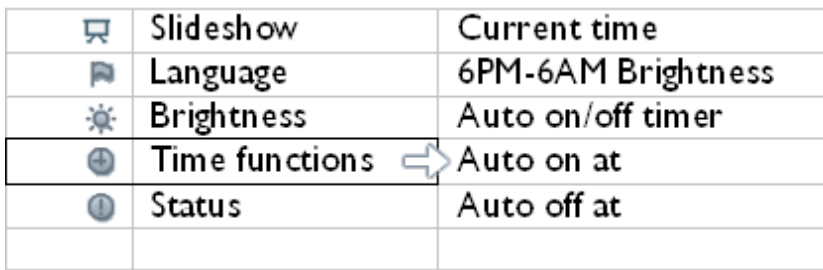

• Vuelva a pulsar la tecla para seleccionar la opción *Hora actual*.

Aparecerá un reloj para ajustar la *hora*, los *minutos* y *AM/PM*.

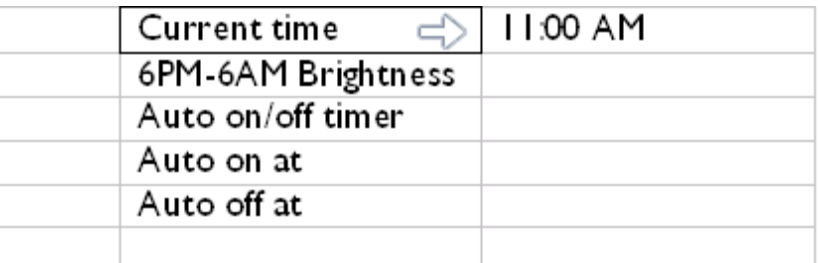

• Utilice las teclas  $\Box$  y  $\lor$  para ajustar la hora; luego pulse la tecla  $\lor$  para pasar a los minutos y utilice las teclas U y **V** para ajustarlos. Utilice la tecla P para retroceder cuando desee hacer algén cambio.

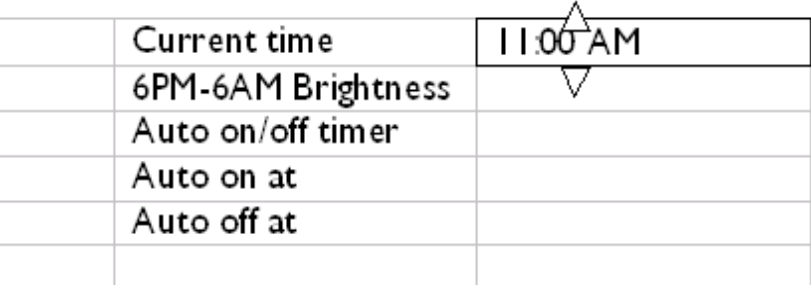

• Pulse y para confirmar su selección.

La opción quedará memorizada.

• Pulse para salir de este mené.

#### **Ajuste del nivel de luminosidad nocturno**

Antes de configurar esta función, deberá poner el dispositivo en hora.

- Encienda el reproductor Photo Display.
- Pulse la tecla (la tercera por la izquierda en la parte posterior del reproductor Photo Display).

Aparecerá un mené con la configuración general del reproductor Photo Display.

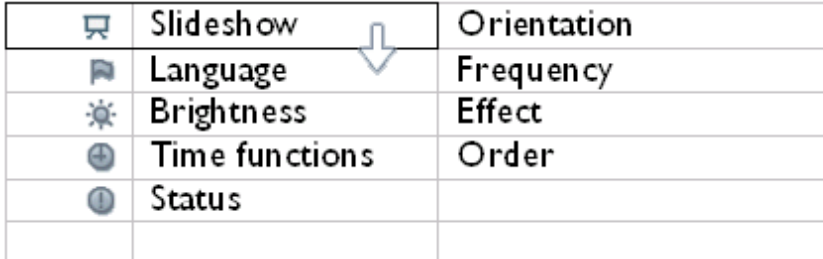

• Utilice las teclas  $\Box$  y  $\Box$  para marcar la opción *Funciones de tiempo*. Luego pulse la tecla  $\Rightarrow$  para ir a la zona de ajustes.

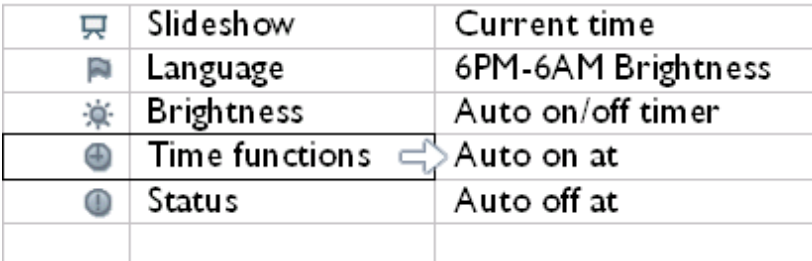

• Utilice las teclas  $\Box$  y **para marcar la opción** *Luminosidad 6PM-6AM*, y pulse la tecla para ir a la zona de ajustes.

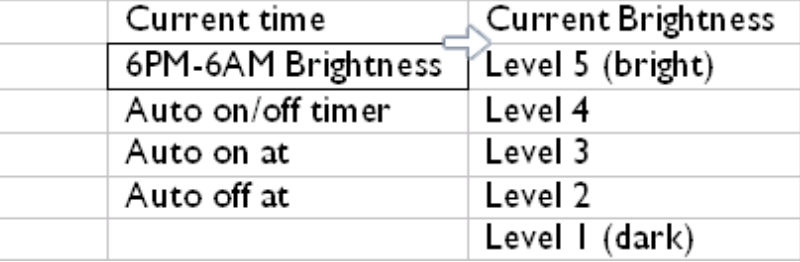

• Utilice las teclas  $\begin{pmatrix} y & y \\ z & z \end{pmatrix}$  para modificar el nivel de luminosidad, y pulse  $\mathcal A$  para confirmar y salir.

Si selecciona la opción *Luminosidad actual*, el nivel de intensidad no cambiará por la noche.

vuelva a pulsar para salir de este mené.

Todos los cambios de brillo entre las 18.00 y las 06.00 (realizados median Brillo o Brillo 18.00-06.00) se aplicarán en la franja de tiempo de 12 horas de la noche.

#### **Ajuste de la hora de conexión y desconexión automática**

- Antes de configurar esta función, deberá poner el dispositivo en hora.
- Encienda el reproductor Photo Display.
- Pulse la tecla (la tercera por la izquierda en la parte posterior del reproductor Photo Display).

Aparecerá un mené con la configuración general del reproductor Photo Display.

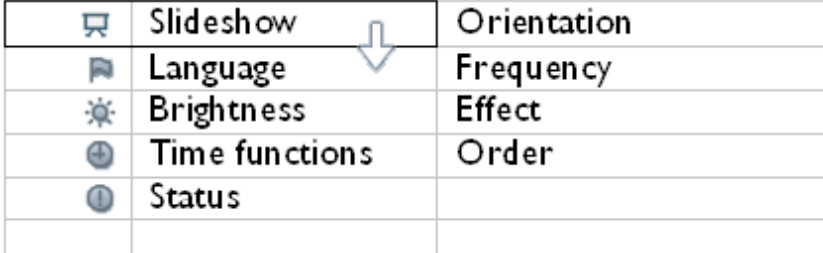

• Utilice las teclas  $\begin{array}{\mathbb{T} & \mathbb{R} \\ y & \mathbb{R} \end{array}$  para marcar la opción *Funciones de hora.* Luego pulse la tecla  $\leftarrow$  para ir a la zona de ajustes.

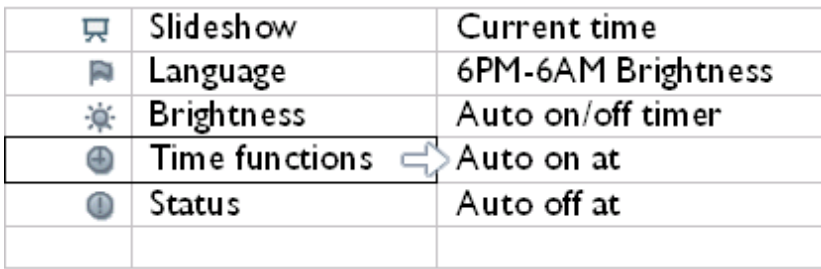

• Utilice las teclas  $\bigcirc$  y  $\bigcirc$  para marcar la opción *Temporizador automático*. Luego pulse la tecla  $\Rightarrow$  para ir a la zona de ajustes.

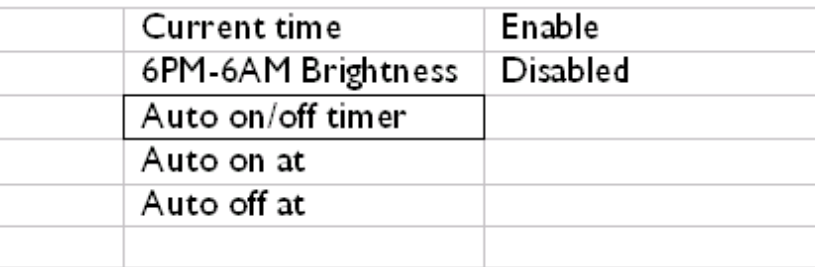

 $\bullet$  Seleccione Activado y pulse  $\mathcal N$  para confirmar.

<sup>•</sup> Vaya a la opción *Conexión automática a las* y pulse la tecla  $\leq$ .

• Ajuste la hora de encendido diario del reproductor Photo Display y pulse  $\mathcal N$  para confirmar.

• Vaya a la opción *Desconexión automática a las* y pulse la tecla .

• Ajuste la hora de apagado diario del reproductor Photo Display y pulse v para confirmar.

Así quedan programadas la conexión y desconexión automáticas del reproductor Photo Display, que se encenderá y apagará automáticamente a la hora fijada.

• Pulse para salir de este mené.

La pantalla del reproductor de fotos digitales se apagará automáticamente a la hora exacta de desconexión programada. Si ya se ha superado dicha hora, entraría en desconexión automática a la hora fijada del día siguiente.

**Selección del idioma de los menés**

- Encienda el reproductor Photo Display.
- Pulse la tecla (la tercera por la izquierda en la parte posterior del reproductor Photo Display).

Aparecerá un mené con la configuración general del reproductor Photo Display.

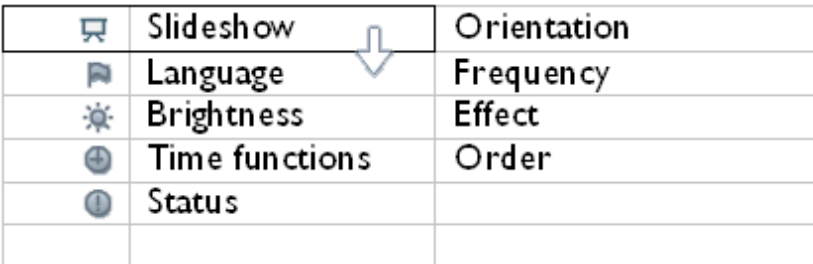

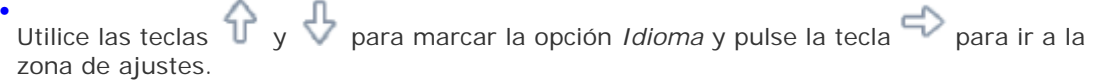

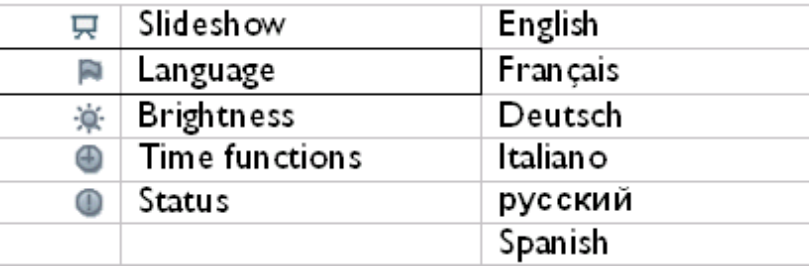

• Utilice las teclas  $\begin{pmatrix} y & y \\ z & z \end{pmatrix}$  para seleccionar el idioma deseado, y pulse para confirmar.

La nueva configuración seleccionada entrará en vigor al instante.

• Vuelva a pulsar para salir de este mené.

### **[VOLVER ARRIBA](#page-29-2)**
- <span id="page-37-2"></span><span id="page-37-1"></span>• **[Selección de luminosidad,](#page-29-0)  [idioma y funciones de tiempo](#page-29-0)**
- <span id="page-37-0"></span>• **[Comprobación del estado de](#page-37-0) [Photo Display](#page-37-0)**
- **[Cómo cuidar el reproductor](#page-39-0) [Photo Display](#page-39-0)**

## **Optimización del reproductor Photo Display**

#### **Comprobación del estado de Photo Display**

El estado del reproductor Photo Display se puede comprobar en cualquier momento: ver si está encendido el sistema, si se está cargando la batería, cuántas fotos puede guardar aún, cuánta batería le queda, quú dispositivos están conectados o cuál es la versión de software del reproductor Photo Display.

El indicador luminoso de la parte posterior le permitirá determinar si el sistema está encendido o si se está cargando la batería:

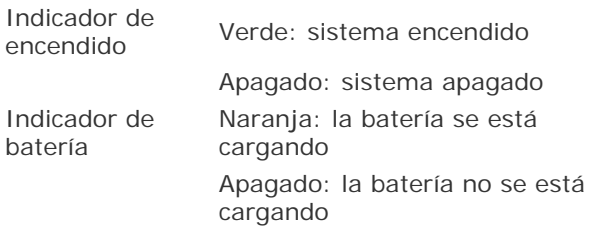

A continuación se indica una forma sencilla de consultar otro tipo de información.

- Encienda el reproductor Photo Display.
- Pulse la tecla (e) (la tercera por la izquierda en la parte posterior del reproductor Photo Display).

Aparecerá un menú con la configuración general del reproductor Photo Display.

• Utilice las teclas  $\bigoplus$  y  $\bigoplus$  para marcar la opción *Estado*.

En la columna de la derecha aparecerá el estado de reproducción de la foto actual.

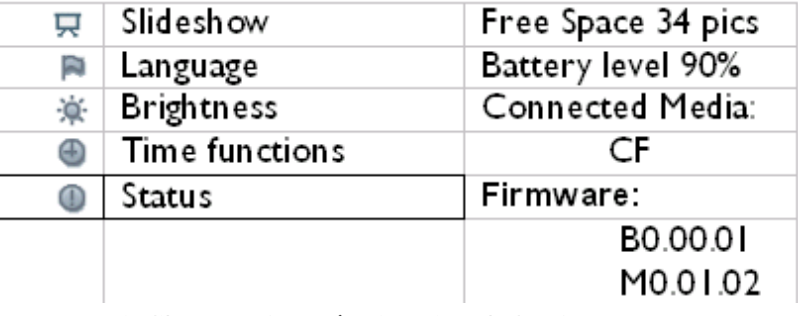

Espacio libre: XX fotos (estimación de las fotos que aún se pueden guardar en el reproductor Photo Display)

Nivel de batería: XX % (100 % = totalmente cargada; 0 % = batería agotada)

Dispositivos conectados: (enumera todas las tarjetas de memoria o cámaras digitales conectadas activamente al reproductor Photo Display)

Firmware:(versión de software del reproductor Photo Display)

• Vuelva a pulsar para salir de este menú.

#### **[VOLVER ARRIBA](#page-37-1)**

- <span id="page-39-2"></span><span id="page-39-0"></span>• **[Selección de luminosidad,](#page-29-0)  [idioma y funciones de tiempo](#page-29-0)**
- <span id="page-39-1"></span>• **[Comprobación del estado de](#page-37-2) [Photo Display](#page-37-2)**
- **[Cómo cuidar el reproductor](#page-39-1) [Photo Display](#page-39-1)**

## **Optimización del reproductor Photo Display**

## **Cómo cuidar el reproductor Photo Display**

#### **1) Protección frente a cortes de corriente**

No encienda el reproductor Photo Display durante un corte del suministro eléctrico.

#### **2) Evite las caídas**

El reproductor Photo Display es un complejo dispositivo electrónico y no resiste el impacto de caídas.

# **3) No lo exponga a la humedad**

El reproductor Photo Display no soporta ningén grado de humedad. La exposición a la humedad o al vertido de líquidos probablemente dañaría el reproductor Photo Display.

# **4) Evite los golpes y los arañazos**

El panel LCD del reproductor Photo Display es de vidrio, y por tanto sensible a las presiones desproporcionadas y a las aristas afiladas.

# **5) Limpieza de la pantalla**

Para limpiar la pantalla, utilice énicamente un paño suave y seco.

# **6) Carga de la batería**

Cuando lo utilice por primera vez, deje que la batería del reproductor Photo Display se cargue por completo (una vez cargada, el indicador de batería se apagará). Este proceso puede durar 3 horas o más. El reproductor Photo Display sólo empezará a cargar la batería cuando se encuentre por debajo de un determinado nivel. Está diseñado así para prolongar la vida de la batería evitando las cargas innecesarias.

# **7) Limpieza de la pantalla**

Para limpiar la pantalla, utilice énicamente un paño suave y seco.

# **8) Limitaciones de temperatura y humedad**

Temperatura de funcionamiento: 0 ~ 45 °C / 32 ~ 113°F

Humedad: 20 % ~ 80 %

#### **[VOLVER ARRIBA](#page-39-2)**

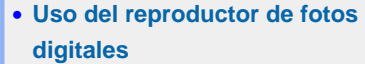

• **Solución de problemas**

## **Preguntasmás frecuentes**

#### **Uso del reproductor de fotos digitales**

1) P: ¿Es táctil la pantalla LCD?

R: No, la pantalla LCD no es táctil. Use las teclas posteriores para controlar el reproductor de fotos digitales.

2) P: ¿Se pueden alternar diferentes sesiones de diapositivas de varias tarjetas de memoria?

R: Sí, el reproductor de fotos digitales presentará las diapositivas de las fotos guardadas en la tarjeta o en la cámara que esté conectada en cada momento.

3) P: ¿Se estropeará la pantalla LCD si dejo la misma foto durante mucho tiempo?

R: No, el reproductor de fotos digitales puede mostrar la misma foto durante 1.000 horas seguidas sin que la pantalla LCD sufra ningún daño.

- 4) P: ¿Puedo usar el reproductor de fotos digitales para borrar las fotos de la tarjeta de memoria o de la cámara?
	- R: No, no se pueden realizar operaciones de borrado de fotos en dispositivos externos.
- 5) P: ¿Puedo imprimir fotos desde el reproductor de fotos digitales?

R: No, las fotos no se pueden imprimir directamente.

6) P: Una vez copiadas las fotos, ¿cómo puedo comprobar si se han guardado correctamente?

R: Las fotos estarán copiadas cuando en la pantalla aparezca el mensaje de confirmación "fotos copiadas". Después se puede retirar la tarjeta o la cámara para ver las fotos internas.

7) P: ¿Cómo muestra el reproductor digital las fotos de alta resolución en formato 4:3 si su pantalla es de 3:2?

R: Para garantizar una alta calidad de imagen, el reproductor reduce este tipo de fotos a sus proporciones originales y recorta lo que sobra antes de mostrarlas.

- 8) P: ¿Puedo usar el reproductor de fotos digitales durante los periodos de desconexión automática?
	- R: Sí. Pulse cualquier tecla de control para restablecer el funcionamiento normal.
- 9) P: ¿Puedo cambiar la *Luminosidad 6PM-6AM* a otras franjas horarias como por ejemplo *Luminosidad 7PM-11PM*?

R: No, no se puede cambiar.

#### **Solución de problemas**

10) P: ¿Puedo ampliar el tamaño de la memoria para guardar más fotos en el reproductor?

R: No, la memoria interna es fija y no se puede ampliar. No obstante, puede ver más fotos utilizando diferentes tarjetas de memoria. Advierta que las fotos guardadas en tarjetas de memoria o cámaras no admiten las funciones de rotación de fotos y orientación de diapositivas, ya que la unidad Photo Display no puede cambiar las fotos, sólo reproducirlas.

11) P: ¿Por qué no puedo reproducir algunas de mis fotos?

R: Las cámaras digitales hacen las fotos y las guardan con formato JPEG, conforme al estándar del sector. El reproductor de fotos digitales está diseñado para mostrar las fotos conforme a este mismo estándar. Sin embargo, hay imágenes de páginas web, imágenes escaneadas o fotos de cámaras profesionales en formato RAW que no se guardan siguiendo los estándares del sector, y por lo tanto no se pueden mostrar correctamente en el reproductor. Utilice una aplicación informática para convertir esas imágenes al formato estándar JPEG y poder reproducirlas.

12) P: El reproductor de fotos digitales está encendido, pero el sistema no responde.

R: Primero compruebe la alimentación eléctrica del sistema. Luego utilice un alfiler para pulsar el botón de reinicio situado en la parte posterior de la unidad, en la esquina inferior izquierda.

13) P: ¿Qué hago si el cable USB incluido no sirve para mi cámara digital o no funciona con ella?

R: Utilice para la conexión el cable USB suministrado con su cámara digital.

14) P: ¿Por qué el reproductor de fotos digitales no entra en estado de desconexión automática después de configurar esta función?

R: Primero, compruebe la puesta en hora y la configuración de las horas de conexión y desconexión. El reproductor de fotos digitales se apagará exactamente a la hora de desconexión programada. Si es más tarde de esa hora, entraría en desconexión automática a esa misma hora del día siguiente.

15) P: ¿Por qué no se activa por la noche la configuración de *Luminosidad 6PM-6AM* en el reproductor de fotos digitales?

R: Primero, compruebe que lo ha puesto en hora correctamente. Si se modifica el nivel de *luminosidad* durante el periodo de 6PM-6AM, la unidad seguirá temporalmente la nueva configuración durante esa noche, y al día siguiente restablecerá la configuración de *luminosidad 6PM-6AM* original.

16) P: Estoy intentando cargar fotos del ordenador directamente en el reproductor Photo Display a través de la conexión USB, pero no funciona. ¿Qué puedo hacer?

R: Conecte Photo Display a su PC y coloque las fotografías directamente en el directorio raíz de la unidad Photo Display. Desconecte el cable USB. Al cabo de unos segundos, todas las fotografías del directorio raíz se agregarán automáticamente a Photo Display y dicho directorio se vaciará. Tenga en cuenta que esta operación no se aplica a fotografías de los subdirectorios.

17) P: Después de cargar fotos del ordenador en una tarjeta de memoria, inserto la tarjeta en la unidad Photo Display pero no las reproduce. ¿Qué puedo hacer?

R: Coloque todas las fotografías que desee cargar en DPD en el directorio raíz de la tarjeta de memoria. Apague su DPD, inserte la tarjeta de memoria y, a continuación, reinicie DPD. Al cabo de unos segundos, todas las fotografías del directorio raíz de la tarjeta de memoria se agregarán automáticamente a Photo Display. El directorio raíz de la tarjeta de memoria NO se vaciará después de esta operación. Tenga en cuenta que esta operación no se aplica a las fotografías de los subdirectorios.

**VOLVER ARRIBA**

- <span id="page-44-1"></span><span id="page-44-0"></span>• **[Garantía](#page-44-0) [internacional](#page-44-0)**
- **[Para países](#page-63-0) [europeos](#page-63-0)**

#### • **[EE.UU.](#page-66-0)**

## **Servicio y garantía**

#### **Su Garantía Internacional**

Estimado cliente,

Gracias por su compra de este producto Philips, ya que ha sido diseñado y fabricado bajo los estándares de calidad más elevados.

Si, desafortunadamente, pudiera existir algún problema con este producto, PHILIPS garantiza libre de cargo la mano de obra y las piezas, durante 12 MESES a partir de la fecha de compra, independientemente del país en que el producto sea reparado. Esta Garantía Internacional Philips, complementa las obligaciones nacionales existentes sobre garantía hacia Ud., tanto de los distribuidores como de Philips en el país de compra, no afectando los derechos que la Ley establece para los Consumidores.

La Garantía Philips es aplicable en tanto que el producto sea TRATADO CORRECTAMENTE para su uso, de acuerdo con el contenido de las Instrucciones de Manejo y bajo la presentación de la FACTURA ORIGINAL o RECIBO DE CAJA, en donde se indique la fecha de compra y el nombre del distribuidor, junto al modelo y número de producción del aparato.

La Garantía Philips NO será aplicable en los siguientes casos:

- Cuando los documentos hayan sido alterados de alguna forma o resulten ilegibles.
- En el caso de que el modelo y número de producción del aparato haya sido alterado, borrado, retirado o hecho ilegible.
- Cuando las reparaciones hayan sido efectuadas por personas u organizaciones de servicio NO AUTORIZADOS, o en el caso de que se hayan producido modificaciones en el aparato.
- Cuando el daño en el aparato sea causado por accidentes que incluyan, aunque no se limiten a: tormentas, inundaciones, fuego o evidente mal trato del mismo.

Le rogamos tenga en cuenta que, el producto amparado por esta garantía, no será defectuoso, cuando se hayan realizado modificaciones en el mismo, para que cumpla con especificaciones técnica nacionales o locales, aplicables a países, para los que, el aparato no fue, originalmente, desarrollado y/o fabricado. Por esta razón siempre se debe comprobar, si, un producto puede ser utilizado en un país específico.

En el caso de que su producto PHILIPS no funcione correctamente o esté defectuoso, por favor contacte con su distribuidor Philips, o, con un SERVICIO OFICIAL PHILIPS. En el

supuesto de que Ud. requiera servicio en algún otro país, el departamento de SERVICIO DE ATENCIÓN AL CLIENTE del citado país, puede indicarle la dirección del SERVICIO PHILIPS más próximo a su domicilio. El número de teléfono y de fax del SERVICIO DE ATENCIÓN AL CLIENTE puede ser encontrado en la parte inferior de este documento.

Para evitar problemas, le rogamos lea cuidadosamente las instrucciones de manejo, antes de ponerse en contacto con su Distribuidor o Servicio Oficial. Si Ud. tiene preguntas, que no puedan ser respondidas por el Distribuidor o el Servicio [Centros de Información al](#page-67-0) [Cliente](#page-67-0) le rogamos escriba o llame a:

*[http://www.philips.com](http://www.philips.com/)*

#### **[VOLVER ARRIBA](#page-44-0)**

## <span id="page-46-0"></span>**Especificaciones**

#### **Imagen/Pantalla**

- Área visual efectiva: 137 x 91 mm (5,4" x 3,6"), 6,5" en diagonal
- Separación vertical entre puntos: 0,1905 mm
- Separación horizontal entre puntos: 0,1905 mm
- Resolución: 720 x 480 píxeles
- Luminosidad: 200 nits
- Ángulo visual (CR>5): horizontal (-85Á~85Á), vertical (-85Á~85Á)
- Semivida útil de retroiluminación: 20.000 horas

#### **Conectividad**

- Lector de tarjetas incorporado: Secure Digital (SD), tarjeta multimedia (MMC), memoria portátil (MS, MS Pro), Compact Flash (CF) sólo de tipo I.

#### **Funcionalidad**

Formatos de foto admitidos: fotos JPEG de hasta 12 megapíxeles conforme a los estándares EXIF y DCF

Capacidad de memoria: 50 fotos o más

Orientación: horizontal o vertical

Botones de control: 6 botones

Modos de reproducción: sesión de diapositivas automática, exploración de pantalla completa y exploración de vistas en miniatura

#### **Menú de configuración:**

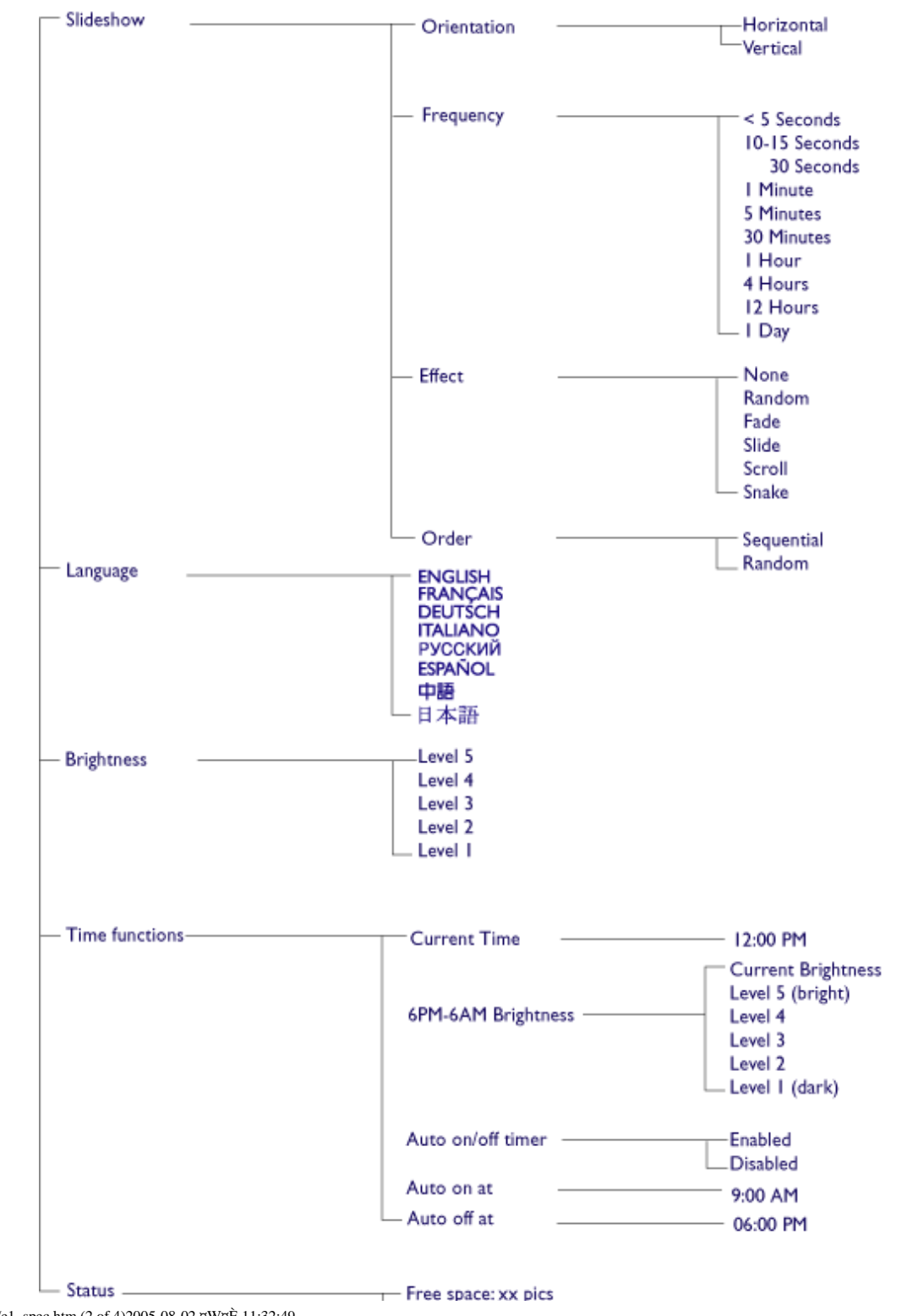

file:///D|/EDFU/Digital\_photo\_Display/edoc/PhotoDisplay/spanish/e1\_spec.htm (2 of 4)2005-08-02 ¤W¤È 11:32:49

Battery level:xx% Connected media: SD/MMC, MS, CF Camera Firmware: Bx.xx.xx, Mx.xx.xx

\* Specifications are subject to change without prior notice.

**Tarjetas multimedia (MMC), Secure digital (SD), memoria portátil (MS, MS Pro) y Compact Flash (CF) sólo de tipo I**

Formatos de foto compatibles: fotos JPEG de hasta 12 megapíxeles conforme a los estándares EXIF y DCF

Capacidad de memoria: 50 fotos o más

Orientación: horizontal o vertical

Botones de control: 6 botones

Modos de reproducción: sesión de diapositivas automática, exploración de pantalla completa y exploración de vistas en miniatura

#### **Menú:**

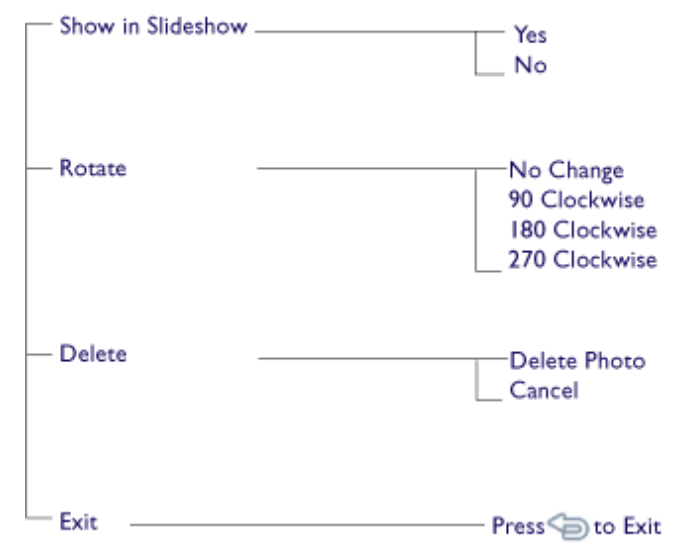

#### · Specifications are subject to change without prior notice.

Idiomas de los menús: inglús, francús, alemán, italiano, español, chino simplificado, ruso y japonús

Compatibilidad Plug & Play: Windows 2000/XP o posterior, Mac OS X o posterior y Linux

#### **Accesorios**

- Accesorios incluidos: adaptador de corriente alterna, cables USB y guía rápida
- Manual de uso: Sí (en CD-ROM)

#### **Alimentación**

- Indicador de encendido: verde (activado), apagado (desactivado)
- Indicador de batería: naranja (en carga), apagado (no cargando)

- Modos de alimentación: batería y red

#### **[VOLVER ARRIBA](#page-46-0)**

file:///D|/EDFU/Digital\_photo\_Display/edoc/PhotoDisplay/spanish/e1\_spec.htm (4 of 4)2005-08-02 ¤W¤È 11:32:49

## **Política de Philips Para Defectos de Pixeles**

Philips se esmera en entregar productos de la mayor calidad. Utilizamos algunos de los procesos industriales de fabricación más avanzados y las prácticas de control de calidad más exigentes. No obstante, a veces resulta inevitable que haya defectos de pixeles o subpixeles en los panes TFT LCD utilizados en monitores de panel chato. Ningún fabricante puede garantizar que un panel estè libre de defectos de pixeles, pero Philips garantiza que reparará o reemplazará todos los monitores que estèn bajo garantía y presenten una cantidad de defectos inaceptables. Este aviso explica los diferentes tipos de defectos de pixeles y define los niveles de defectos aceptables para cada tipo. Para que un panel TFT LCD bajo garantía sea reparado o sustituido por defectos de pixeles, èstos deberán estar por encima de los niveles aceptables. Política aplicable en todo el mundo.

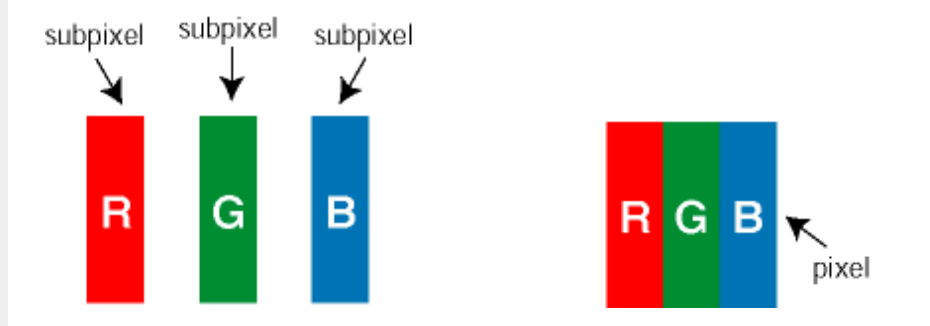

#### **Pixeles y Subpixeles**

Un pixel, o elemento de figura, está compuesto por tres subpixeles con los colores primarios rojo, verde y azul. Muchos pixeles juntos forman una imagen. Cuando todos los subpixeles de un pixel son luminosos, los tres subpixeles coloreados juntos parecen un único pixel blanco. Cuando todos son oscuros, los tres subpixeles coloreados juntos parecen un único pixel negro. Otras combinaciones de pixeles iluminados y oscuros parecen pixeles únicos de otros colores.

#### **Tipos de defectos de pixeles**

Los defectos de pixeles y subpixeles aparecen en la pantalla de diferentes formas. Hay dos categorías de defectos de pixeles y dentro de cada una de ellas hay varios tipos de defectos de subpixeles.

**Defectos de punto brillante** Los defectos de punto brillante se manifiestan en forma de píxeles o subpíxeles que están siempre iluminados o "encendidos". En otras palabras, un *punto brillante* es un subpíxel que destaca en la pantalla cuando el monitor está reproduciendo una imagen oscura. Hay distintos tipos de punto brillante:

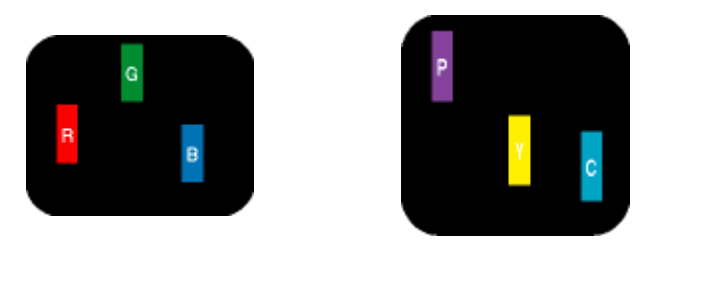

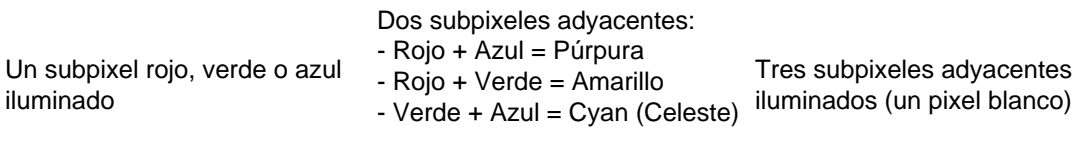

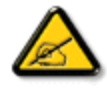

Un *punto brillante* rojo o azul debe ser como mínimo un 50 por ciento más intenso que los puntos colindantes, mientras que un punto brillante verde es un 30 por ciento más luminoso que los puntos contiguos.

**Defectos de punto negro** Los defectos de punto negro aparecen en forma de píxeles o subpíxeles que están siempre oscuros o "apagados". En otras palabras, un *punto oscuro* es un subpíxel que destaca en la pantalla cuando el monitor está reproduciendo una imagen clara. Hay distintos tipos de punto negro:

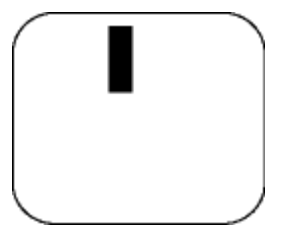

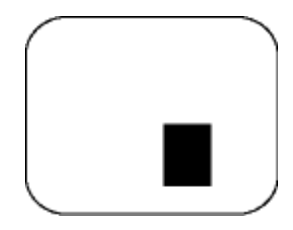

Un subpixel oscuro **Dos o tres subpixeles oscuros adyacentes** 

## **Proximidad de Defectos de Pixeles**

Debido a que los defectos de pixeles y subpixeles del mismo tipo que estèn cercanos entre sí pueden ser más evidentes, Philips tambièn especifica tolerancias para la proximidad de los defectos de pixeles.

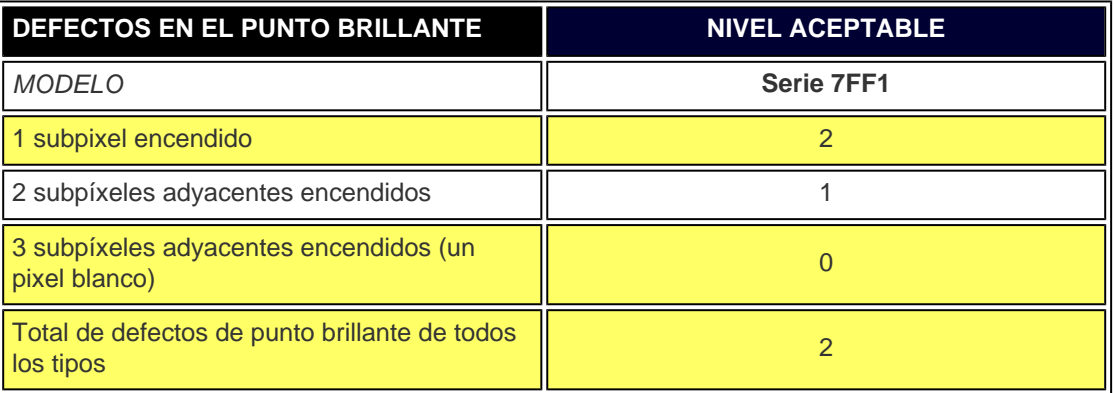

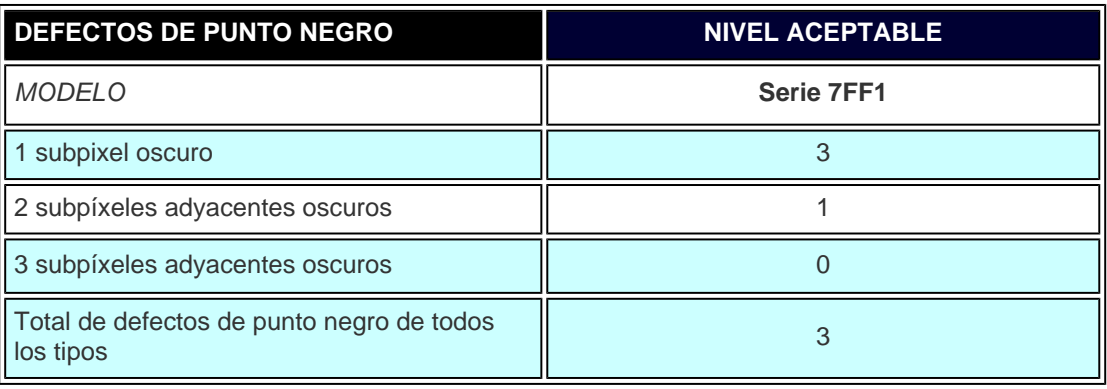

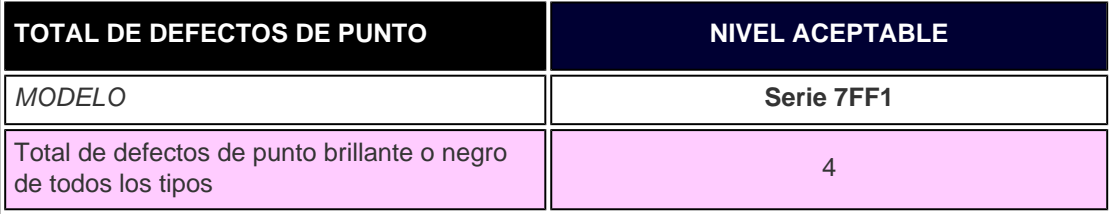

#### **VOLVER ARRIBA**

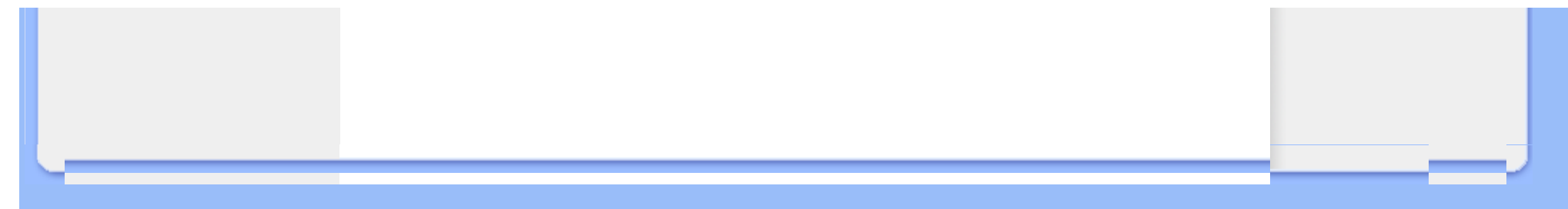

## <span id="page-54-0"></span>**Regulatory**

Recycling Information for Customers • Banned Substance Declaration • [CE Declaration Confirmity](#page-54-0)

• FCC Declaration of Conformity • Federal Communications Commission (FCC) Notice (U.S. Only)

• Declaration of Conformity for Products Marked with FCC Logo, United States Only • Commission Federale de la Communication (FCC Declaration) • EN 55022 Compliance (Czech Republic Only) • VCCI Class 2 Notice (Japan Only) • Polish Center for Testing and Certification Notice• North Europe Information (Nordic Countries) • BSMI Notice (Taiwan Only) • Philips End-of-Life Disposal • Waste Electronics and Electrical Equipment (WEEE)

#### **Recycling Information for Customers**

Philips establishes technically and economically viable objectives to optimize the environmental performance of the organization's product, service and activities.

From the planning, design and production stages, Philips emphasizes the important of making products that can easily be recycled. At Philips, end-of-life management primarily entails participation in national take-back initiatives and recycling programs whenever possible, preferably in cooperation with competitors.

There is currently a system of recycling up and running in the European countries, such as The Netherlands, Belgium, Norway, Sweden and Denmark.

In U.S.A., Philips Consumer Electronics North America has contributed funds for the Electronic Industries Alliance (EIA) Electronics Recycling Project and state recycling initiatives for end-of-life electronics products from household sources. In addition, the Northeast Recycling Council (NERC) - a multi-state non-profit organization focused on promoting recycling market development - plans to implement a recycling program.

In Asia Pacific, Taiwan, the products can be taken back by Environment Protection Administration (EPA) to follow the IT product recycling management process, detail can be found in web site [www.epa.gov.tw](http://www.epa.gov.tw/)

For help and service, please read the section of [Service and Warranty](#page-44-1) or the following team of Environmental specialist can help.

Mr. Job Chiu - Environment manager Philips Electronics Industries (Taiwan) Ltd, Monitor Business Unit E-mail: [job.chiu@philips.com](mailto:job.chiu@philips.com)  Tel: +886 (0) 3 454 9839

Mr. Maarten ten Houten - Senior Environmental Consultant Philips Consumer Electronics E-mail: [marten.ten.houten@philips.com](mailto:marten.ten.houten@philips.com)  Tel: +31 (0) 40 27 33402

Ms. Delmer F. Teglas Philips Electronics North America E-mail: [butch.teglas@philips.com](mailto:patricia.franco@Philips.com) Tel: +1 865 521 4322

#### RETURN TO TOP OF THE PAGE

#### **Banned Substance Declaration**

This product comply with RoHs and Philips BSD (AR17-G04-5010-010) requirements

## **CE Declaration of Conformity**

●

Philips Consumer Electronics declare under our responsibility that the product is in conformity with the following standards

- EN60950:2000 (Safety requirement of Information Technology Equipment)
- EN55022:1998 (Radio Disturbance requirement of Information Technology Equipment)
- EN55024:1998 (Immunity requirement of Information Technology Equipment)
- EN61000-3-2:2000 (Limits for Harmonic Current Emission)
- EN61000-3-3:1995 (Limitation of Voltage Fluctuation and Flicker) following provisions of directives applicable
- 73/23/EEC (Low Voltage Directive)
- 89/336/EEC (EMC Directive)
- 93/68/EEC (Amendment of EMC and Low Voltage Directive)
- and is produced by a manufacturing organization on ISO9000 level.

#### RETURN TO TOP OF THE PAGE

**Federal Communications Commission (FCC) Notice (U.S. Only)**

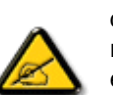

This equipment has been tested and found to comply with the limits for a Class B digital device, pursuant to Part 15 of the FCC Rules. These limits are designed to provide reasonable protection against harmful interference in a residential installation. This equipment generates, uses and can radiate radio frequency energy and, if not installed and used in accordance with the instructions, may cause harmful interference to radio communications. However, there is no guarantee that interference will not occur in a particular installation. If this equipment does cause harmful interference to radio or television reception, which can be determined by turning the equipment off and on, the user is encouraged to try to correct the interference by one or more of the following measures:

- Reorient or relocate the receiving antenna.
- Increase the separation between the equipment and receiver.
- Connect the equipment into an outlet on a circuit different from that to which the receiver is connected.
- Consult the dealer or an experienced radio/TV technician for help.

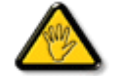

Changes or modifications not expressly approved by the party responsible for compliance could void the user's authority to operate the equipment.

Connections to this device must be made with shielded cables with metallic RFI/EMI connector hoods to maintain compliance with FCC Rules and Regulations.

To prevent damage which may result in fire or shock hazard, do not expose this appliance to rain or excessive moisture.

THIS CLASS B DIGITAL APPARATUS MEETS ALL REQUIREMENTS OF THE CANADIAN INTERFERENCE-CAUSING EQUIPMENT REGULATIONS.

#### RETURN TO TOP OF THE PAGE

#### **FCC Declaration of Conformity**

Model Number: 7FF1 Trade Name: Philips Responsible Party: Philips Consumer Electronics North America P.O. Box 671539 Marietta, GA 30006-0026 1-888-PHILIPS (744-5477)

**Declaration of Conformity for Products Marked with FCC Logo, United States Only** 

Trade Name Model Number

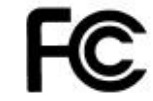

Tested To Comply With FCC Standards

## FOR HOME OR OFFICE USE

This device complies with Part 15 of the FCC Rules. Operation is subject to the following two conditions: (1) this device may not cause harmful interference, and (2) this device must accept any interference received, including interference that may cause undesired operation.

## **Commission Federale de la Communication (FCC Declaration)**

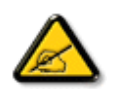

Cet équipement a été testé et déclaré conforme auxlimites des appareils numériques de class B,aux termes de l'article 15 Des règles de la FCC. Ces limites sont conçues de façon à fourir une protection raisonnable contre les interférences nuisibles dans le cadre d'une installation résidentielle. CET appareil produit, utilise et peut émettre des hyperfréquences qui, si l'appareil n'est pas installé et utilisé selon les consignes données, peuvent causer des interférences nuisibles aux communications radio. Cependant, rien ne peut garantir l'absence d'interférences dans le cadre d'une installation particulière. Si cet appareil est la cause d'interférences nuisibles pour la réception des signaux de radio ou de télévision, ce qui peut être décelé en fermant l'équipement, puis en le remettant en fonction, l'utilisateur pourrait essayer de corriger la situation en prenant les mesures suivantes:

- Réorienter ou déplacer l'antenne de réception.
- Augmenter la distance entre l'équipement et le récepteur.
- Brancher l'équipement sur un autre circuit que celui utilisé par le récepteur.
- Demander l'aide du marchand ou d'un technicien chevronné en radio/télévision.

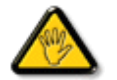

Toutes modifications n'ayant pas reçu l'approbation des services compétents en matière de conformité est susceptible d'interdire à l'utilisateur l'usage du présent équipement.

Les raccordements à cet appareil doivent être réalisés avec des câbles blindés à protections métalliques pour les connecteurs RFI/EMI afin de maintenir la conformité avec les Règlements et la Législation du FCC.

CET APPAREIL NUMERIQUE DE LA CLASSE B RESPECTE TOUTES LES EXIGENCES DU REGLEMENT SUR LE MATERIEL BROUILLEUR DU CANADA.

#### **EN 55022 Compliance (Czech Republic Only)**

This device belongs to category B devices as described in EN 55022, unless it is specifically stated that it is a Class A device on the specification label. The following applies to devices in Class A of EN 55022 (radius of protection up to 30 meters). The user of the device is obliged to take all steps necessary to remove sources of interference to telecommunication or other devices.

Pokud není na typovém štítku počítače uvedeno, že spadá do do třídy A podle EN 55022, spadá automaticky do třídy B podle EN 55022. Pro zařízení zařazená do třídy A (chranné pásmo 30m) podle EN 55022 platí následující. Dojde-li k rušení telekomunikačních nebo jiných zařízení je uživatel povinnen provést taková opatřgní, aby rušení odstranil.

#### RETURN TO TOP OF THE PAGE

## **VCCI Notice (Japan Only)**

This is a Class B product based on the standard of the Voluntary Control Council for Interference (VCCI) for Information technology equipment. If this equipment is used near a radio or television receiver in a domestic environment, it may cause radio Interference. Install and use the equipment according to the instruction manual.

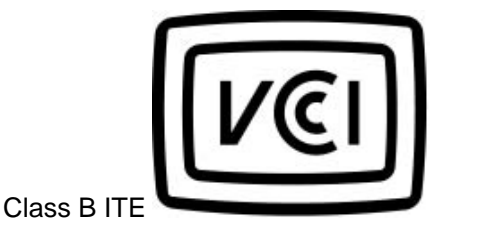

この装置は、情報処理装置等電波障害自主規制協議会 (VCCI) の基準 こと、「トランス」の情報技術装置です。この装置は家庭環境で使用することを目的としていますが、この装置がラジオやテレビジョン受信機に近接して使用されると、、受信 障 害を 引き 起 こ す こ と が あ り ま す 。<br>板置 あわる と 、 受信 障 害 を 引 き 起 こ す こ と が あ り ま す 。<br>取扱説明書に従って正しい取り扱いをして下さい。

#### **RETURN TO TOP OF THE PAGE**

#### **Polish Center for Testing and Certification Notice**

The equipment should draw power from a socket with an attached protection circuit (a three-prong socket). All equipment that works together (computer, monitor, printer, and so on) should have the same power supply source.

The phasing conductor of the room's electrical installation should have a reserve short-circuit protection device in the form of a fuse with a nominal value no larger than 16 amperes (A).

To completely switch off the equipment, the power supply cable must be removed from the power supply socket, which should be located near the equipment and easily accessible.

A protection mark "B" confirms that the equipment is in compliance with the protection usage requirements of standards PN-93/T-42107 and PN-89/E-06251.

#### Wymagania Polskiego Centrum Badań i Certyfikacji

Urządzenie powinno być zasilane z gniazda z przyłączonym obwodem ochronnym (gniazdo z kołkiem). Współpracujące ze sobą urządzenia (komputer, monitor, drukarka) powinny być zasilane z tego samego zródła.

Instalacja elektryczna pomieszczenia powinna zawierać w przewodzie fazowym rezerwową ochronę przed zwarciami, w postaci bezpiecznika o wartości znamionowej nie większej niż 16A (amperów). W celu całkowitego wyłączenia urządzenia z sieci zasilania, należy wyjąć wtyczkę kabla zasilającego z gniazdka, które powinno znajdować się w pobliżu urządzenia i być łatwo dostępne.

Znak bezpieczeństwa "B" potwierdza zgodność urządzenia z wymaganiami bezpieczeństwa użytkowania zawartymi w PN-93/T-42107 i PN-89/E-06251.

#### Pozostałe instrukcje bezpieczeństwa

- Nie należy używać wtyczek adapterowych lub usuwać kołka obwodu ochronnego z wtyczki. Ježeli konieczne jest użycie przedłużacza to należy użyć przedłużacza 3-żyłowego z prawidłowo połączonym przewodem ochronnym.
- System komputerowy należy zabezpieczyć przed nagłymi, chwilowymi wzrostami lub spadkami napięcia, używając eliminatora przepięć, urządzenia dopasowującego lub bezzakłóceniowego źródła zasilania.
- Należy upewnić się, aby nic nie leżało na kablach systemu komputerowego, oraz aby kable nie były umieszczone w miejscu, gdzie można byłoby na nie nadeptywać lub potykać się o nie.
- Nie należy rozlewać napojów ani innych płynów na system komputerowy.
- Nie należy wpychać żadnych przedmiotów do otworów systemu komputerowego, gdyż może to spowodować pożar lub porażenie prądem, poprzez zwarcie elementów wewnętrznych.
- System komputerowy powinien znajdować się z dala od grzejników i źródeł ciepła. Ponadto, nie należy blokować otworów wentylacyjnych. Należy unikać kładzenia lużnych papierów pod komputer oraz umieszczania komputera w ciasnym miejscu bez możliwości cyrkulacji powietrza wokół niego.

#### RETURN TO TOP OF THE PAGE

#### **North Europe Information (Nordic Countries)**

Placering/Ventilation

**VARNING:** 

FÖRSÄKRA DIG OM ATT HUVUDBRYTARE OCH UTTAG ÄR LÄTÅTKOMLIGA, NÄR DU STÄLLER DIN UTRUSTNING PÅPLATS.

Placering/Ventilation

**ADVARSEL:** 

SØRG VED PLACERINGEN FOR, AT NETLEDNINGENS STIK OG STIKKONTAKT ER NEMT TILGÆNGELIGE.

Paikka/Ilmankierto

**VAROITUS:** 

SIJOITA LAITE SITEN, ETTÄ VERKKOJOHTO VOIDAAN TARVITTAESSA HELPOSTI IRROTTAA PISTORASIASTA.

Plassering/Ventilasjon

**ADVARSEL:** 

NÅR DETTE UTSTYRET PLASSERES, MÅ DU PASSE PÅ AT KONTAKTENE FOR STØMTILFØRSEL ER LETTE Å NÅ.

RETURN TO TOP OF THE PAGE

## **BSMI Notice (Taiwan Only)**

## 符合乙類資訊產品之標準

#### RETURN TO TOP OF THE PAGE

## **End-of-Life Disposal**

Your new product contains materials that can be recycled and reused. Specialized companies can recycle your product to increase the amount of reusable materials and to minimize the amount to be disposed of.

Please find out about the local regulations on how to dispose of your old monitor from your local Philips dealer.

#### **(For customers in Canada and U.S.A.)**

Dispose of in accordance to local-state and federal regulations. For additional information on recycling contact [www.eia.org](http://www.eia.org/) (Consumer Education Initiative)

RETURN TO TOP OF THE PAGE

## **Waste Electronics and Electrical Equipment (WEEE)**

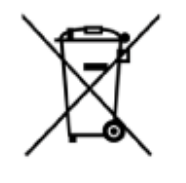

This product is labelled with this symbol in accordance with European Directive 2002/96/EG to indicate that it must not be disposed of with your other household waste. Please check your local city office or waste disposal service for the return and recycling of this product.

#### RETURN TO TOP OF THE PAGE

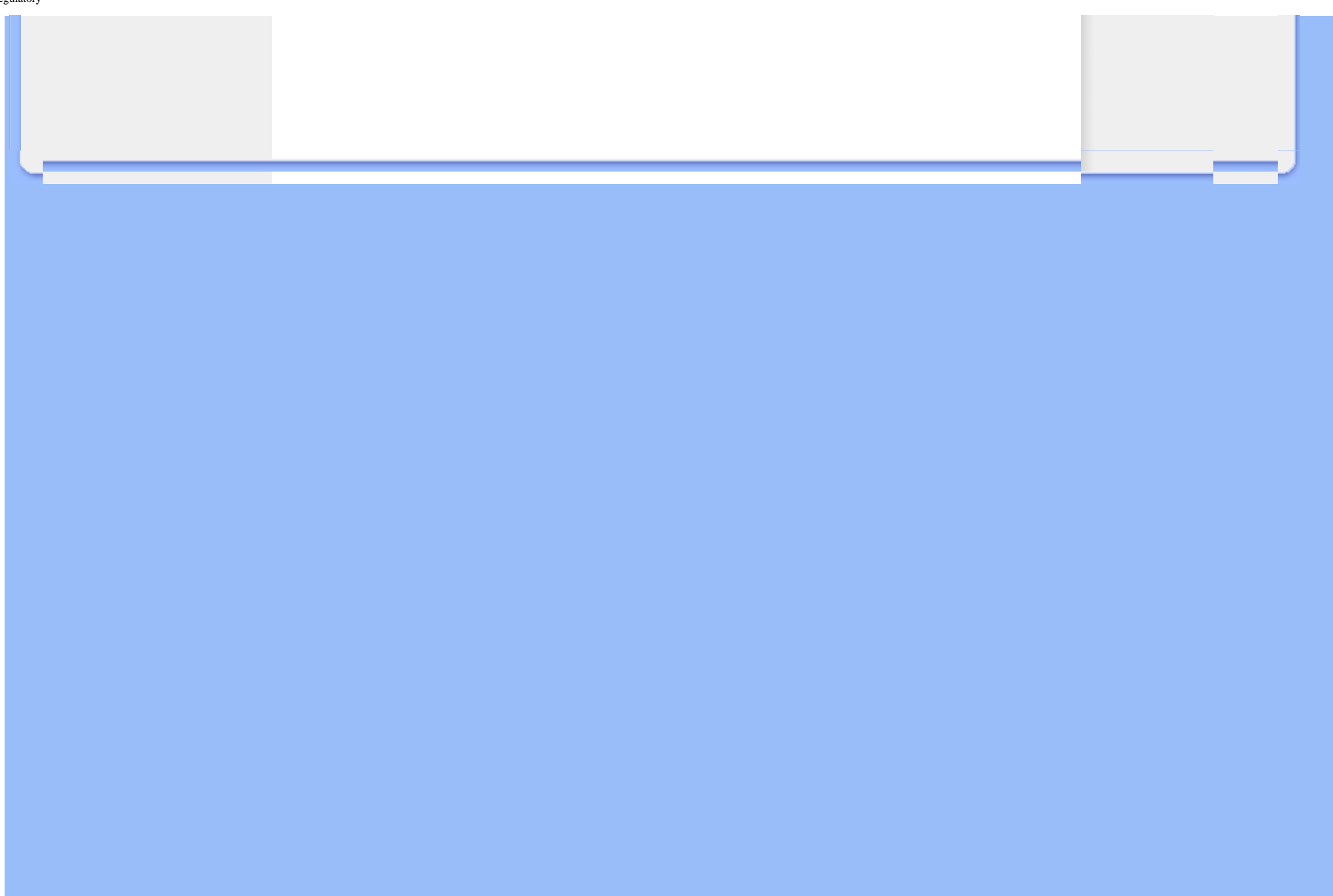

- <span id="page-63-1"></span><span id="page-63-0"></span>• **[Garantía](#page-44-1) [internacional](#page-44-1)**
- **[Para países](#page-63-1) [europeos](#page-63-1)**
- **[EE.UU.](#page-66-0)**

## **Servicio y garantía**

#### **Su garantía Philips Gracias por comprar este monitor Philips.**

Todos los productos Philips están diseñados y fabricados conforme a los más altos estándares, para ofrecer unas prestaciones de la máxima calidad y facilidad tanto de uso como de instalación. En caso de encontrar dificultades a la hora de instalar o usar este producto, visite nuestro sitio Web [www.philips.com/support](http://www.philips.com/support) antes de ponerse en contacto directamente con el Servicio de atención al cliente de Philips.

#### **Cobertura**

Esta garantía es aplicable en Alemania, Andorra, Austria, Bélgica, Chipre, Dinamarca, Eslovaquia, Eslovenia, España, Finlandia, Francia, Grecia, Hungría, Irlanda, Italia, Liechtenstein, Luxemburgo, Mónaco, Noruega, Países Bajos, Polonia, Portugal, República Checa, Rusia, Suecia, Suiza, Reino Unido y Turquía, y únicamente en el caso de los monitores originalmente diseñados, fabricados, homologados y/o autorizados para el uso en estos países. Esta garantía internacional Philips complementa las obligaciones de la garantía nacional existentes en el país de compra y no afecta a los derechos establecidos por la ley como cliente.

La vigencia de la garantía comienza el día de la compra del producto.

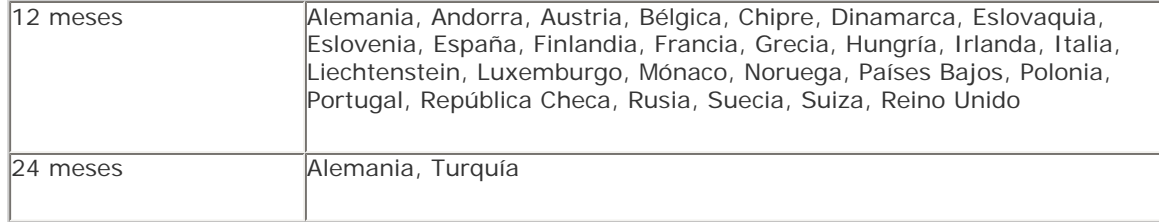

Si el Servicio de atención al cliente Philips llega a la conclusión con Ud. de que el producto está defectuoso, póngase en contacto con el provedor de Philips al que se lo adquirió. En el caso de que necesite asistencia cuando se encuentre en otro país o si el distribuidor ya no existe o no vende productos Philips, pónase en contacto con el Servicio de atención al cliente para obtener ayuda para resolver el problema

#### **Exclusiones**

La garantía Philips es aplicable siempre y cuando el producto se manipule debidamente conforme al uso pretendido, se observen sus instrucciones de funcionamiento y se presente la factura original o el ticket de caja, con indicación de la fecha de compra, nombre del establecimiento, modelo y número de serie de la unidad.

La garantía Philips puede no ser aplicable si:

- Los documentos han sido de alguna forma alterados o desfigurados;
- El modelo o el número de serie de la unidad han sido alterados, borrados, retirados o desfigurados;
- Se han realizado reparaciones, modificaciones o alteraciones del producto por parte de personas o empresas de servicios no autorizadas;
- Se han ocasionado daños por accidentes tales como tormentas eléctricas, agua o fuego, daño físico (por ejemplo pantalla rota o arañazos visibles) causado por un fuerte impacto, entre otros;
- Los defectos han sido producidos por un uso abusivo o anómalo del producto;
- Esta garantía no cubre los accesorios pertenecientes al producto.
- El producto requiere trabajos de modificación o adaptación para poder cumplir las normas técnicas locales o nacionales, circunstancia aplicable a los países para los que el producto no haya sido originalmente diseñado, fabricado, homologado y/o autorizado. En consecuencia, siempre convendrá comprobar si el producto puede usarse en un país determinado.
- Tenga en cuenta que la garantía global Philips no cubre aquellos productos que originalmente no hayan sido diseñados, fabricados, homologados y/o autorizados para utilizarse en países en los que se aplica dicha garantía.

#### **Contact**

Con el fin de evitar molestias innecesarias, le recomendamos leer atentamente las instrucciones de uso o visitar el sitio web [www.philips.com/support](http://www.philips.com/support) como ayuda complementaria antes de contactar con el servicio de atención al cliente de Philips.

Para agilizar la resolución del problema, prepare la siguiente información antes de ponerse en contacto con el servicio de atención al cliente de Philips:

- Número de tipo Philips
- Número de serie Philips
- Procesador del equipo informático:
	- ❍ 286/386/486/Pentium Pro/memoria interna
	- ❍ Sistema operativo y versión (Windows, DOS, OS/2, MAC)
- Tipo y marca de tarjeta de memoria utilizados (modelo, marca y tamaño de memoria de la tarjeta de memoria)
- Tipo de cámara digital
	- ❍ Marca y tipo
	- ❍ Tipo y marca de tarjeta de memoria utilizada en la cámara digital

● Justificante de compra en el que figure: fecha de compra, nombre del distribuidor, modelo y número de serie del producto.

● Dirección completa para recoger el monitor defectuoso y entregar el modelo de recambio.

Philips cuenta con servicios de atención al cliente en todo el mundo. Pulse aquí para acceder a [información de contacto de Philips](#page-67-0).

O bien visítenos en: Sitio web: *<http://www.philips.com/support>*

#### **EUROPA OCCIDENTAL:**

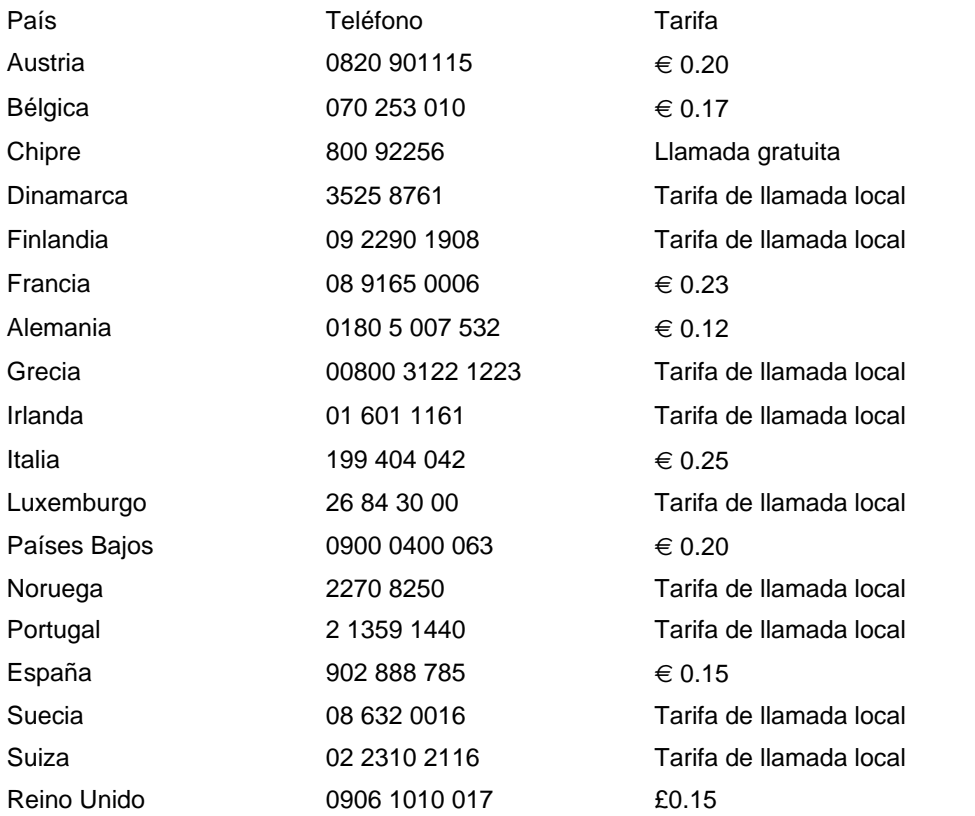

#### **[VOLVER ARRIBA](#page-63-1)**

# **PHILIPS LIMITED WARRANTY**

## **One (1) Year Free Product Exchange**

#### <span id="page-66-0"></span>**PHILIPS CONSUMER ELECTRONICS** warrants this

product against defect in material or workmanship, subject to any conditions set forth as follows:

#### **PROOF OF PURCHASE:**

You must have proof of the date of purchase to exchange the product. A sales receipt or other document showing the product, the date that you purchased the product, as well as the authorized retailer included, is considered such proof.

## **COVERAGE:**

Warranty coverage begins the day you buy your product. For a period of one (1) year from the date of purchase, if the product is determined to be defective, Philips will exchange the defective product with a new or renewed product, at its option, at no charge. The replacement product is covered only for the warranty period of the original product. When the warranty on the original product expires, the warranty on all replaced products also expires. When it is necessary for you to ship the product to Philips for exchange, you will pay the shipping cost for shipment to Philips. Philips will pay the shipping costs when returning a product to you.

Note: The exchange model supplied will be the most comparable one in Philips current inventory. Shipping of your product to Philips implies intent to follow the specified requirements of the warranty and exchange program. Product received by Philips cannot be returned. Replacement product can only be sent if all warranty requirements are met. Failure to follow all requirements can result in delay of exchange process.

#### **EXCLUDED FROM WARRANTY COVERAGE**

Your warranty does not cover:

- Shipping charges to return defective product.
- Labor charges for installation or setup of the product, adjustment of customer controls on the product, and installation or repair of antenna systems outside of the product.
- Product repair and/or part replacement because of improper installation, connections to improper voltage supply, abuse, neglect, misuse, accident, unauthorized repair or other cause not within the control of Philips.
- Damage occurring to product during shipping when improperly packaged or cost associated with packaging.
- A product that requires modification or adaptation to enable it to operate in any country other than the country for which it was designed, manufactured, approved and/or authorized, or repair of products damaged by these modifications.
- A product used for commercial or institutional purposes (including but not limited to rental purposes).
- Products lost in shipment and no signature verification of receipt can be provided.
- Products sold AS IS or RENEWED.

#### **WHERE WARRANTY EXCHANGE IS AVAILABLE:**

Exchange is available in all countries where Philips officially distributes the product. In countries where Philips does not distribute the product, the local Philips organization will attempt to exchange the product, although there may be a delay if the appropriate product is not readily available, or special customs processes are implied.

#### **FOR EXCHANGE IN THE U.S.A., PUERTO RICO, OR U.S. VIRGIN ISLANDS…**

Contact Philips Customer Care Center at: 1-888-PHILIPS (1-888-744-5477)

#### **FOR EXCHANGE IN CANADA…**

1-800-661-6162 (French Speaking) 1-888-PHILIPS (1-888-744-5477) - (English or Spanish Speaking)

REPLACEMENT AS PROVIDED UNDER THIS WARRANTY IS THE EXCLUSIVE REMEDY OF THE CONSUMER. PHILIPS SHALL NOT BE LIABLE FOR ANY INCIDENTAL OR CONSE-QUENTIAL DAMAGES FOR BREACH OF ANY EXPRESS OR IMPLIED WARRANTY ON THIS PRODUCT. EXCEPT TO THE EXTENT PROHIBITED BY APPLICABLE LAW, ANY IMPLIED WARRANTY OF MERCHANTABILITY OR FITNESS FOR A PARTICULAR PURPOSE ON THIS PRODUCT IS LIM-ITED IN DURATION TO THE DURATION OF THIS WAR-RANTY.

Some states do not allow the exclusions or limitation of incidental or consequential damages, or allow limitations on how long an implied warranty lasts, so the above limitations or exclusions may not apply to you. In addition, if you enter into a service contract agreement with the PHILIPS partnership within ninety (90) days of the date of sale, the limitation on how long an implied warranty lasts does not apply.

*This warranty gives you specific legal rights. You may have other rights which vary from state/province to state/province.*

## <span id="page-67-0"></span>**Consumer Information Centers**

[Antilles](#page-70-0) [•Argentina](#page-70-1) •[Australia](#page-72-0) [• Bangladesh•](#page-73-0) [Brasil](#page-70-2) [•Chile](#page-71-0) [•China](#page-73-1) • [Colombia](#page-71-1) [•Belarus](#page-67-1)  •[Bulgaria](#page-67-2) • [Croatia](#page-68-0) • [Czech Republic](#page-67-3) [•Estonia](#page-68-1) • [Dubai](#page-77-0) • [Hong Kong](#page-73-2) • [Hungary](#page-68-2) • [India](#page-74-0) • [Indonesia](#page-74-1) • [Korea](#page-75-0) • [Latvia](#page-68-3) • [Lithuania](#page-68-4) • [Malaysia](#page-75-1) • [Mexico](#page-71-2) • [Morocco](#page-76-0) • [New Zealand](#page-73-3) • [Pakistan](#page-75-2) • [Paraguay](#page-71-3) • [Peru](#page-72-1) • [Philippines](#page-75-3) • [Poland](#page-67-0) • [Romania](#page-69-0) • [Russia](#page-69-1) • [Serbia &](#page-69-2) [Montenegro](#page-69-2) • [Singapore](#page-76-1) • [Slovakia](#page-69-3) • [Slovenia](#page-69-4) • [South Africa](#page-77-1) • [Taiwan](#page-76-2) • [Thailand](#page-76-3) • [Turkey](#page-70-3)

• [Ukraine](#page-70-4) • [Uruguay](#page-72-2) • [Venezuela](#page-72-3)

#### <span id="page-67-1"></span>Eastern Europe

#### **BELARUS**

Technical Center of JV IBA M. Bogdanovich str. 155 BY - 220040 Minsk Tel: +375 17 217 33 86

#### <span id="page-67-2"></span>**BULGARIA**

LAN Service 140, Mimi Balkanska Str. Office center Translog 1540 Sofia, Bulgaria Tel: +359 2 960 2360 www.lan-service.bg

#### <span id="page-67-3"></span>CZECH REPUBLIC

Xpectrum Lužná 591/4 CZ - 160 00 Praha 6 Tel: 800 100 697 Email:info@xpectrum.cz www.xpectrum.cz

#### <span id="page-68-0"></span>**CROATIA**

Renoprom d.o.o. Mlinska 5, Strmec HR - 41430 Samobor Tel: +385 1 333 0974

#### <span id="page-68-1"></span>**ESTONIA**

FUJITSU SERVICES OU Akadeemia tee 21G EE-12618 Tallinn Tel: +372 6519900 www.ee.invia.fujitsu.com

#### <span id="page-68-2"></span>**HUNGARY**

Serware Szerviz Vizimolnár u. 2-4 HU - 1031 Budapest Tel: +36 1 2426331 Email: inbox@serware.hu www.serware.hu

#### <span id="page-68-3"></span>LATVIA

ServiceNet LV Jelgavas iela 36 LV - 1055 Riga, Tel: +371 7460399 Email: serviss@servicenet.lv

#### <span id="page-68-4"></span>LITHUANIA

ServiceNet LT Gaiziunu G. 3 LT - 3009 KAUNAS Tel: +370 7400088 Email: servisas@servicenet.lt www.servicenet.lt

#### ROMANIA

<span id="page-69-0"></span>Blue Ridge Int'l Computers SRL 115, Mihai Eminescu St., Sector 2 RO - 020074 Bucharest Tel: +40 21 2101969

#### <span id="page-69-2"></span>SERBIA & MONTENEGRO

Tehnicom Service d.o.o. Bulevar Vojvode Misica 37B YU - 11000 Belgrade Tel: +381 11 3060 886

#### <span id="page-69-3"></span>**SLOVAKIA**

Datalan Servisne Stredisko Puchovska 8 SK - 831 06 Bratislava Tel: +421 2 49207155 Email: servis@datalan.sk

#### <span id="page-69-4"></span>**SLOVENIA**

PC HAND Brezovce 10 SI - 1236 Trzin Tel: +386 1 530 08 24 Email: servis@pchand.si

#### POLAND

Zolter ul.Zytnia 1 PL - 05-500 Piaseczno Tel: +48 22 7501766 Email: servmonitor@zolter.com.pl www.zolter.com.pl

## <span id="page-69-1"></span>RUSSIA

Tel: +7 095 961-1111 Tel: 8-800-200-0880 Website: www.philips.ru

#### **TURKEY**

<span id="page-70-3"></span>Türk Philips Ticaret A.S. Yukari Dudullu Org.San.Bolgesi 2.Cadde No:22 34776-Umraniye/Istanbul Tel: (0800)-261 33 02

#### UKRAINE

<span id="page-70-4"></span>Comel Shevchenko street 32 UA - 49030 Dnepropetrovsk Tel: +380 562320045 www.csp-comel.com

## Latin America

#### <span id="page-70-0"></span>ANTILLES

Philips Antillana N.V. Kaminda A.J.E. Kusters 4 Zeelandia, P.O. box 3523-3051 Willemstad, Curacao Phone: (09)-4612799 Fax : (09)-4612772

#### <span id="page-70-1"></span>ARGENTINA

Philips Antillana N.V. Vedia 3892 Capital Federal CP: 1430 Buenos Aires Phone/Fax: (011)-4544 2047

#### <span id="page-70-2"></span>BRASIL

Philips da Amazônia Ind. Elet. Ltda. Rua Verbo Divino, 1400-São Paulo-SP CEP-04719-002 Phones: 11 21210203 -São Paulo & 0800-701-0203-Other Regions without São Paulo City

#### <span id="page-71-0"></span>CHILE

Philips Chilena S.A. Avenida Santa Maria 0760 P.O. box 2687Santiago de Chile Phone: (02)-730 2000 Fax : (02)-777 6730

#### <span id="page-71-1"></span>**COLOMBIA**

Industrias Philips de Colombia S.A.-Division de Servicio CARRERA 15 Nr. 104-33 Bogota, Colombia Phone:(01)-8000 111001 (toll free) Fax : (01)-619-4300/619-4104

#### <span id="page-71-2"></span>**MEXICO**

Consumer Information Centre Norte 45 No.669 Col. Industrial Vallejo C.P.02300, -Mexico, D.F. Phone: (05)-3687788 / 9180050462 Fax : (05)-7284272

#### <span id="page-71-3"></span>PARAGUAY

Av. Rca. Argentina 1780 c/Alfredo Seiferheld P.O. Box 605 Phone: (595 21) 664 333 Fax: (595 21) 664 336 Customer Desk: Phone: 009 800 54 1 0004
### PERU

Philips Peruana S.A. Customer Desk Comandante Espinar 719 Casilla 1841 Limab18 Phone: (01)-2136200 Fax : (01)-2136276

## URUGUAY

Rambla O'Higgins 5303 Montevideo Uruguay Phone: (598) 619 66 66 Fax: (598) 619 77 77 Customer Desk: Phone: 0004054176

## VENEZUELA

Industrias Venezolanas Philips S.A. Apartado Postal 1167 Caracas 1010-A Phone: (02) 2377575 Fax : (02) 2376420

# **Pacific**

## AUSTRALIA

Philips Consumer Electronics Consumer Care Center Level 1, 65 Epping Rd North Ryde NSW 2113 Phone: 1300 363 391 Fax : +61 2 9947 0063

#### NEW ZEALAND

Philips New Zealand Ltd. Consumer Help Desk 2 Wagener Place, Mt.Albert P.O. box 1041 Auckland Phone: 0800 477 999 (toll free) Fax : 0800 288 588

# Asia

#### BANGLADESH

Philips Service Centre 100 Kazi Nazrul Islam Avenue Kawran Bazar C/A Dhaka-1215 Phone: (02)-812909 Fax : (02)-813062

### **CHINA**

SHANGHAI Rm 1007, Hongyun Building, No. 501 Wuning road, 200063 Shanghai P.R. China Phone: 4008 800 008 Fax: 21-52710058

### HONG KONG

Philips Electronics Hong Kong Limited Consumer Service Unit A, 10/F. Park Sun Building 103-107 Wo Yi Hop Road Kwai Chung, N.T. Hong Kong Phone: (852)26199663 Fax: (852)24815847

## INDIA

Phone: 91-20-712 2048 ext: 2765 Fax: 91-20-712 1558

BOMBAY Philips India Customer Relation Centre Bandbox House 254-D Dr. A Besant Road, Worli Bombay 400 025

CALCUTTA Customer Relation Centre 7 justice Chandra Madhab Road Calcutta 700 020

MADRAS Customer Relation Centre 3, Haddows Road Madras 600 006

NEW DELHI Customer Relation Centre 68, Shivaji Marg New Dehli 110 015

### INDONESIA

Philips Group of Companies in Indonesia Consumer Information Centre Jl.Buncit Raya Kav. 99-100 12510 Jakarta Phone: (021)-7940040 ext: 2100 Fax : (021)-794 7511 / 794 7539

### **KOREA**

Philips Korea Ltd. Philips House C.P.O. box 3680 260-199, Itaewon-Dong. Yongsan-Ku, Seoul 140-202 Phone: 080 600 6600 (toll free) Fax : (02) 709 1210

### MALAYSIA

After Market Solutions Sdn Bhd, Philips Authorised Service Center, Lot 6, Jalan 225, Section 51A, 46100 Petaling Jaya, Selangor Darul Ehsan, Malaysia. Phone: (603)-7954 9691/7956 3695 Fax: (603)-7954 8504 Customer Careline: 1800-880-180

#### PAKISTAN

Philips Consumer Service Mubarak manzil, 39, Garden Road, Saddar, Karachi-74400 Tel: (9221) 2737411-16 Fax: (9221) 2721167 E-mail: care@philips.com Website: www.philips.com.pk

#### **PHILIPPINES**

PHILIPS ELECTRONICS & LIGHTING, INC. Consumer Electronics 48F PBCOM tower 6795 Ayala Avenue cor VA Rufino St. Salcedo Village 1227 Makati City, PHILS Phone: (02)-888 0572, Domestic Toll Free: 1-800-10-PHILIPS or 1-800-10-744 5477 Fax: (02)-888 0571

#### **SINGAPORE**

Accord Customer Care Solutions Ltd Authorized Philips Service Center Consumer Service 620A Lorong 1 Toa Rayoh Singapore 319762 Tel: +65 6882 3999 Fax: +65 6250 8037

### TAIWAN

Philips Taiwan Ltd. Consumer Information Centre 13F, No. 3-1 Yuan Qu St., Nan Gang Dist., Taipei 115, Taiwan Phone: 0800-231-099 Fax : (02)-3789-2641

#### THAILAND

Philips Electronics (Thailand) Ltd. 26-28th floor, Thai Summit Tower 1768 New Petchburi Road Khwaeng Bangkapi, Khet Huaykhwang Bangkok10320 Thailand Tel: (66)2-6528652 E-mail: cic Thai@philips.com

## **Africa**

### **MOROCCO**

Philips Electronique Maroc 304,BD Mohamed V Casablanca Phone: (02)-302992 Fax : (02)-303446

## SOUTH AFRICA

PHILIPS SA (PTY) LTD Customer Care Center 195 Main Road Martindale, Johannesburg P.O. box 58088 Newville 2114 Telephone: +27 (0) 11 471 5194 Fax: +27 (0) 11 471 5123 E-mail: phonecare.za@philips.com

# Middle East

# DUBAI

Philips Middle East B.V. Consumer Information Centre P.O.Box 7785 DUBAI Phone: (04)-335 3666 Fax : (04)-335 3999

# **[RETURN TO TOP OF THE PAGE](#page-67-0)**